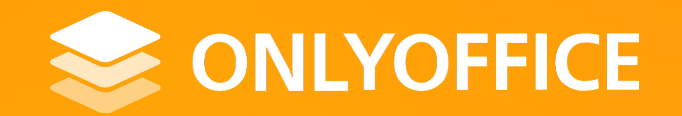

## **ONLYOFFICE:** improve your users' document editing experience with third-party plugins

Speaker: Yury Korchagin

June 2023 **www.onlyoffice.com**

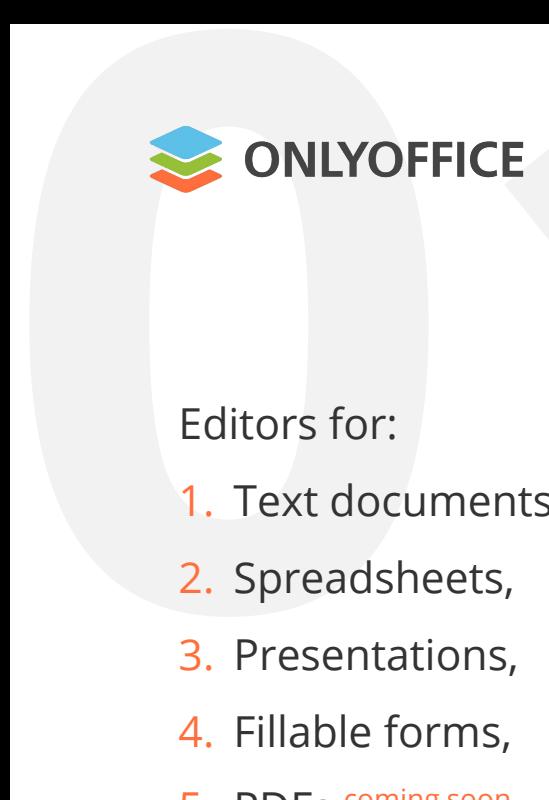

Editors for:

#### **What is ONLYOFFICE?**

#### **1CE**<br> **1CE**<br> **1215**,<br> **1215**<br> **1215**<br> **1215**<br> **1215**<br> **1215**<br> **1215**<br> **1215**<br> **1215**<br> **1215 ONLYOFFICE Document Editor**  $2^2$ File Home Insert Layout References Forms 尸  $\odot$  $Q$  Clear All Fields  $\Box$  $\square$  $\odot$  $\sqrt{2}$  $\Box$  $\triangledown$ 個 A Highlight Settings v Previous Field Next Field View Form Save: Elizabeth Rayen 1. Text documents, Henry Milton **ONLYOFFICE Presentation Editor**  $\equiv$  $\boxplus$ 2. Spreadsheets, 临  $\left| + \right|$  $\boxed{\overline{w}}$   $\sim$ VE-E-BB **I** e UNIVERSITY  $\mathbb{R}$ **Application Form** Добавить слайд  $\sim$   $\blacksquare$   $\sim$ 信 Ж К Ч ∓ <u>А</u> - А' А, | Е - ф LOGO Postgraduate Certificate 3. Presentations, Institute of Continuing Education  $\overline{\mathrm{o}}$  $\Rightarrow$ **SECTION A: All questions must be completed Henry Milton** A (1) Rersonal details Name (this should be your legal name Name (n Ta 4. Fillable forms, 屆 ONLYOFFICE Last (family)  $\boxtimes$ First First Arial Middle nas Middle no  $\Box$ 量 **B** / U & 5. PDFs coming soon Powerful d Title (Mr/Mrs/Miss/Dr etc) Title (Mr/Mrs/Miss/Dr etc) A EVENT MAP Online, **Date of Birth Nationality and residence** Page Thumbnails  $\otimes$   $\times$   $\times$  $A \qquad B \qquad C$  $\circ$ Country of permaner Do you require a visa to study in the  $\hbox{\tt Q}$ residence ONLYOFFICE Yes No Country of birth **Company** ₹ Nationality Current UK visa status if applicable  $\boxtimes$  $\overline{r}$ Three pilles of<br>ON VOFFCE project Male Female Any second na  $(3) 20 30$  $\rightleftharpoons$ If you have a CRS ID (student identifier made up<br>several numbers, e.g. jb101, please enter it here dentifier made up of your initials and Built for deployment in a private network.  $AB \frac{1}{2}$ integrated into any sharing environment or use  $\frac{1}{\sin \alpha}$  $\frac{1}{\sqrt{2}}$ editing and collaboration on any type of enterp English (United Kindom) -Page 1.01.10<sub>ses</sub> **Total Gross margin**  $\circledR$ **R68**  $F$ Zoom  $110\%$  + functionality and advanced collaborative featur otal income Percentage of in \$12 158  $4\overline{2}$ The most The fourth PA Monthly Sale SUMMER Dynamics of Sales and G Total income  $\boxed{\underline{\mathbf{A}}}$  Data protection and encryption \$1,000.00 \$800.0  $15000$  $\sigma$ The Facebillian · End-to-end encryption of files \$600,0 · Advanced spreadsheet prote \$400.0 safeguards for HIPAA compliance  $\blacksquare$  Total · Watermarks ONLYOFFICE solutions are compa expense with ISO 27001 and HDS. · Digital signatures Imprinted and Eastley Sections address<br>- All Contains Group Accounts (1999), Al<br>- ANYA ERE Expansions and any business Advanced sharing permission Trusted open-source solution Effect if in up no depend seemed. In expr F.  $\begin{tabular}{l|c|c|c|c|c|c|c} \hline \textbf{Suppose that}\\ \hline \textbf{suppose that } \textbf{min} & \textbf{suppose that } \textbf{min} \\ \hline \textbf{suppose that } \textbf{min} & \textbf{min} \\ \hline \textbf{suppose that } \textbf{min} & \textbf{min} \\ \hline \textbf{suppose that } \textbf{min} & \textbf{min} \\ \hline \textbf{suppose that } \textbf{min} & \textbf{min} \\ \hline \textbf{suppose that } \textbf{min} & \textbf{min} \\ \hline \textbf{suppose that } \textbf{min} & \textbf{min} \\ \hline \$ neat am do over will. Do play they miss give so up. Share files for editing, viewing, We embrace transparency and open that's why we keep our ONLYOFFICE code January February | March | April | May | June | July | August | September | October | Novem commenting, reviewing or filling forms Restrict copy, downloading, and printing open and ready for everyone to examine. 5640,00 \$ 7823,00 \$ 4586,00 \$ 1258,00 \$ 3658,00 \$ 1456,00 \$ 2589,00 \$ 2694,00 \$ 2468,00 \$ 9543,00 \$ 54  $\begin{tabular}{l|c|c|c|c|c|c|c|c} \hline $a_1$ & $\mathit{true} & $\mathit{true} \cup \mathit{true} \cup \mathit{$ ts of material 780.00 \$ 540.00 \$ 360.00 \$ 240.00 \$ 590.00 \$ 640.00 \$ 115.00 \$ 112.00 \$ 980.00 \$ 760.00 \$ 45 450.00 \$ 650.00 \$ 850.00 \$ 210.00 \$ 320.00 \$ 560.00 \$ 740.00 \$ 150.00 \$ 230.00 \$ 150.00 \$ 56 4410,00 \$ 6633,00 \$ 3376,00 \$ 808,00 \$ 2748,00 \$ 256,00 \$ 1734,00 \$ 2432,00 \$ 1258,00 \$ 8633,00 \$ 4472 **Expert-level functionality** \$ 502500 \$ 722800 \$ 398100 \$ 103300 \$ 320300 \$ 85600 \$ 216150 \$ 256300 \$ 186300 \$ 908800 \$ 4977 1230.00 \$ 1190.00 \$ 1210.00 \$ 450.00 \$ 910.00 \$ 1200.00 \$ 855.00 \$ 262.00 \$ 1210.00 \$ 910.00 \$ 1.010 Transity? 00000 construction Co-author your files securely Page 1 of 2 ☆ ● 图 |→| - Zoom 80% +

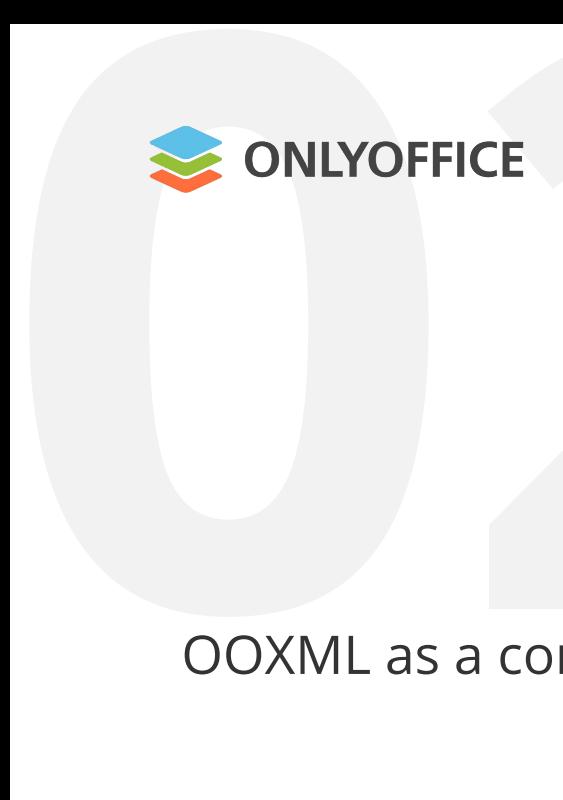

# OOXML as a core format **2**

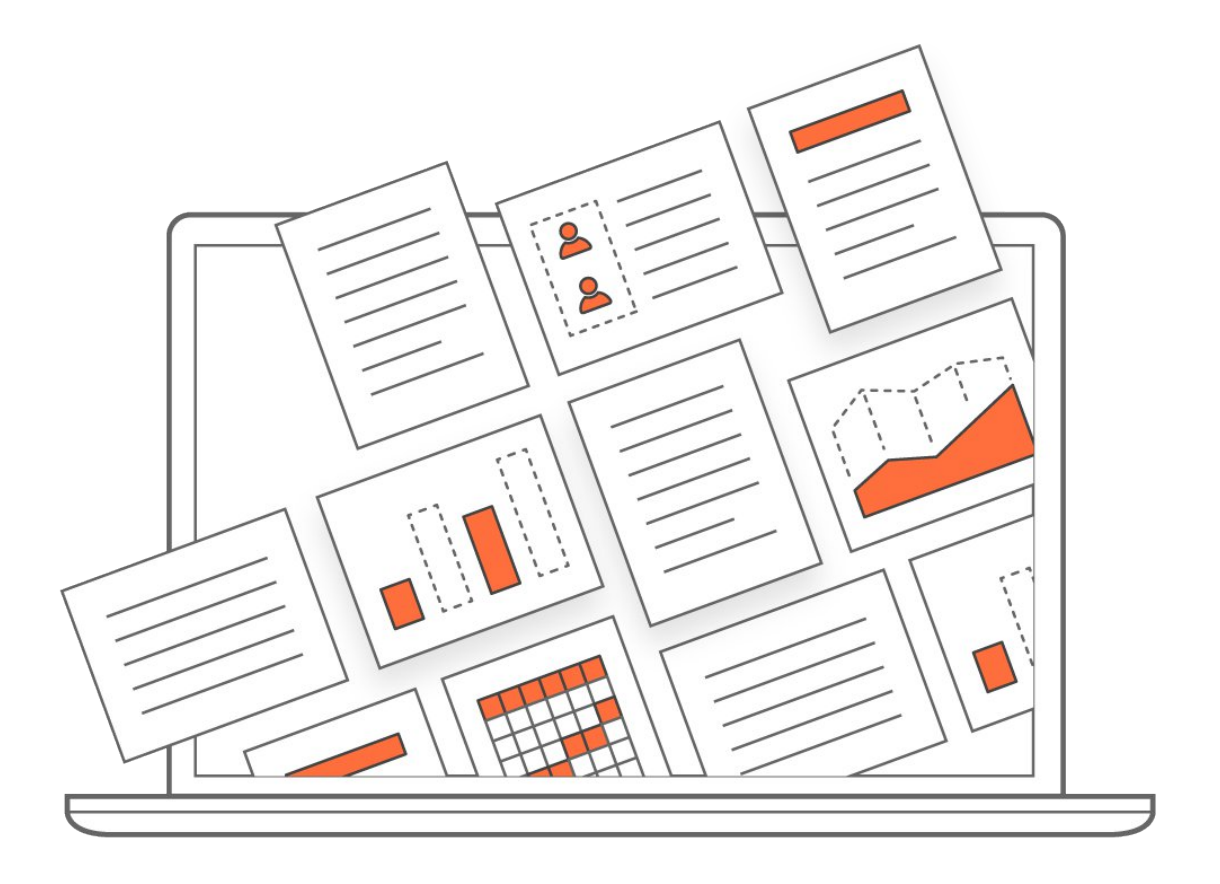

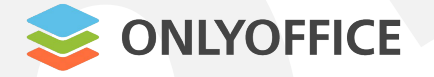

# **1.** Browser-ine technology **CONLYOFFICE**<br>TML5 Canvas as the core<br>**3**<br>Browser-independent display of containst and the formatting quality

- 1. Browser-independent display of content
- 2. High formatting quality
- 3. WYSIWYG 100% identity
- 4. Maximum compatibility with MS Office OOXML
- 5. Advanced tool set
- 6. Low memory consumption

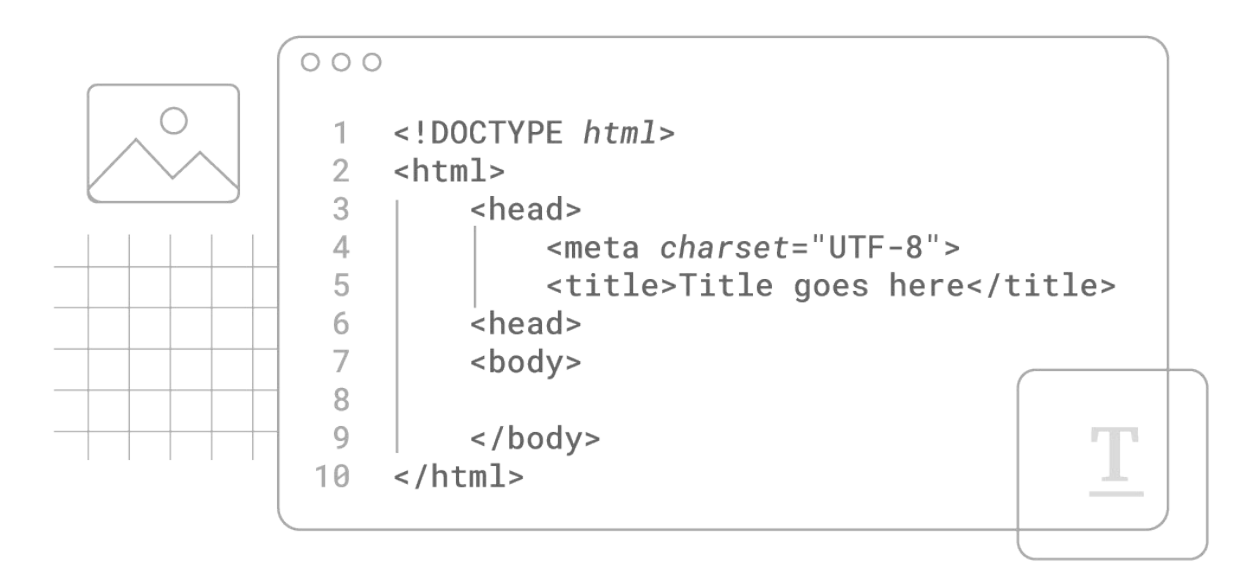

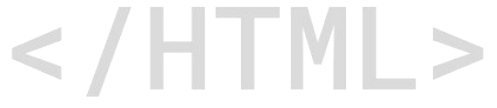

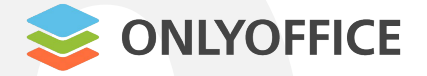

#### ONLYOFF<br>
ONLYOFF<br>
Node.js for<br>
and JavaScr **ICE**<br>The server-side computer<br>The SDK for client-s nodes **N ode.js** for the server-side code and JavaScript SDK for client-side equire ('express'); interaction 3 const app =  $express()$ ; 4 SONLYOFFICE app.use(express, static('files')); 5  $app.get('/ ' , (req, res) => {$ 6 7 res. sendFile(path, join( dirname + '/index.html')) 8  $)$  ) ; www.onlyoffice.com9 app.listen(3000, () => console.log('Example app listening on port  $\S{\port}!$  ));

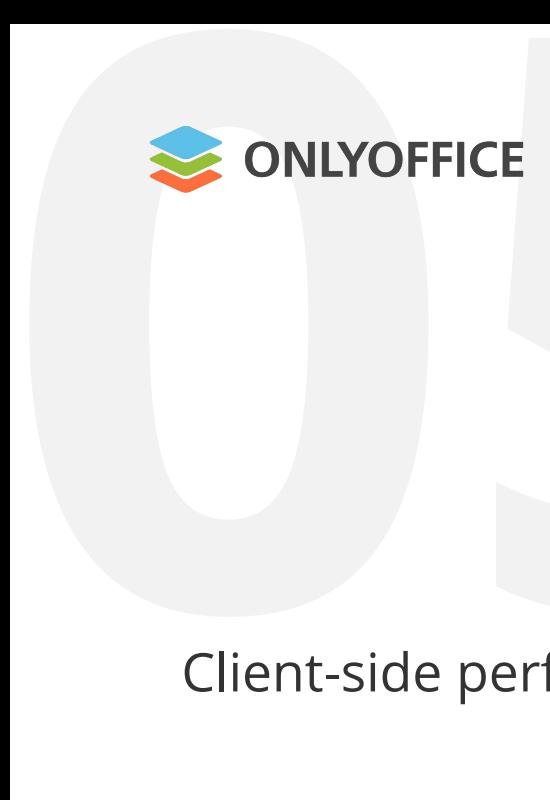

# Client-side performance **ICE**<br>performance

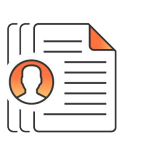

permissions

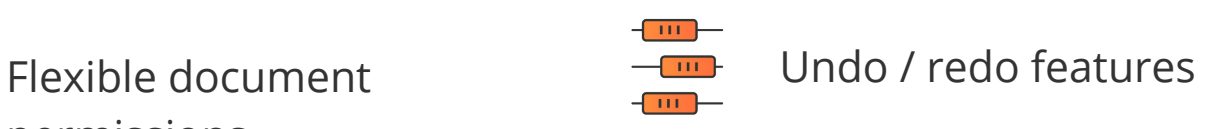

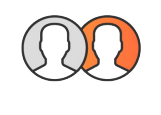

Collaboration without  $\left\{\bigvee\right\}$  Advanced security disruption

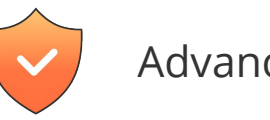

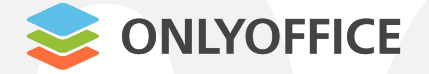

而

 $\alpha$ 

 $\qquad \qquad \qquad \qquad \qquad \qquad \qquad$ 

画

 $\equiv$ 

 $\Rightarrow$ 

 $\odot$ 

- Security<br>
Security<br>
No user data stored on the server<br>
SEON Web Token • No user data stored on the server
	- JSON Web Token
	- Configurable cache lifetime
	- Watermarking
	- End-to-end encryption
	- Download/copy restriction
	- Password protection

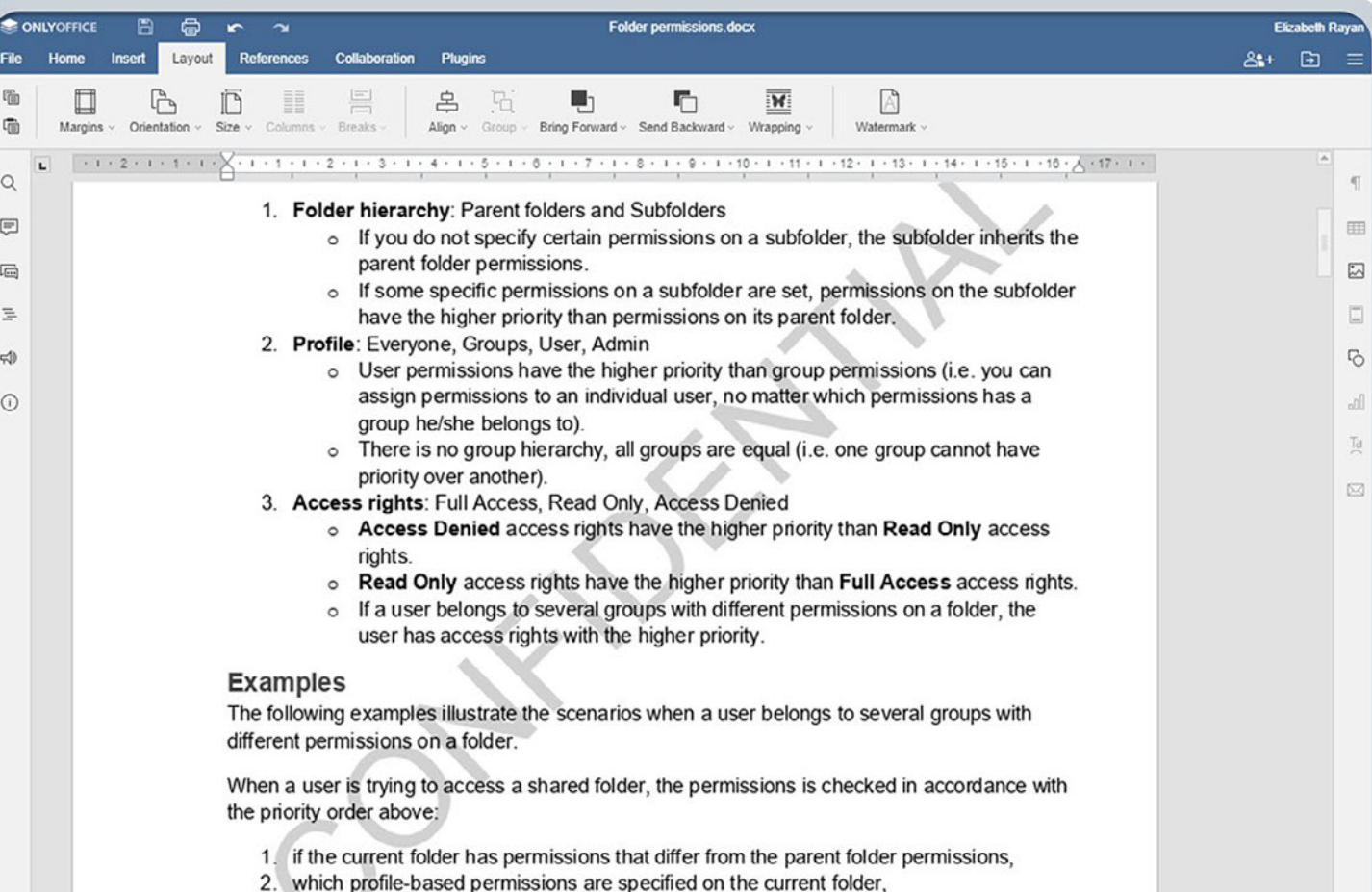

which access rights has the w

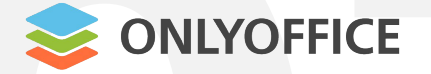

#### ONLYOFFICE

A free and open source office and productivity suite

 $\odot$  20A-12 Ernesta Birznieka-Upisha street...  $\circ$  http://www.onlyoffice.com  $\odot$  support@onlyoffice.com  $\odot$  Verified)

#### Repositories 95 @ Packages A People 28 M Projects

## ONLYOFF<br>The ONLYON<br>available of The **ONLYOFFICE** source code is **ICE**<br>**DFFICE** source code<br><br>n GitHub under AG available on GitHub under AGPL v.3

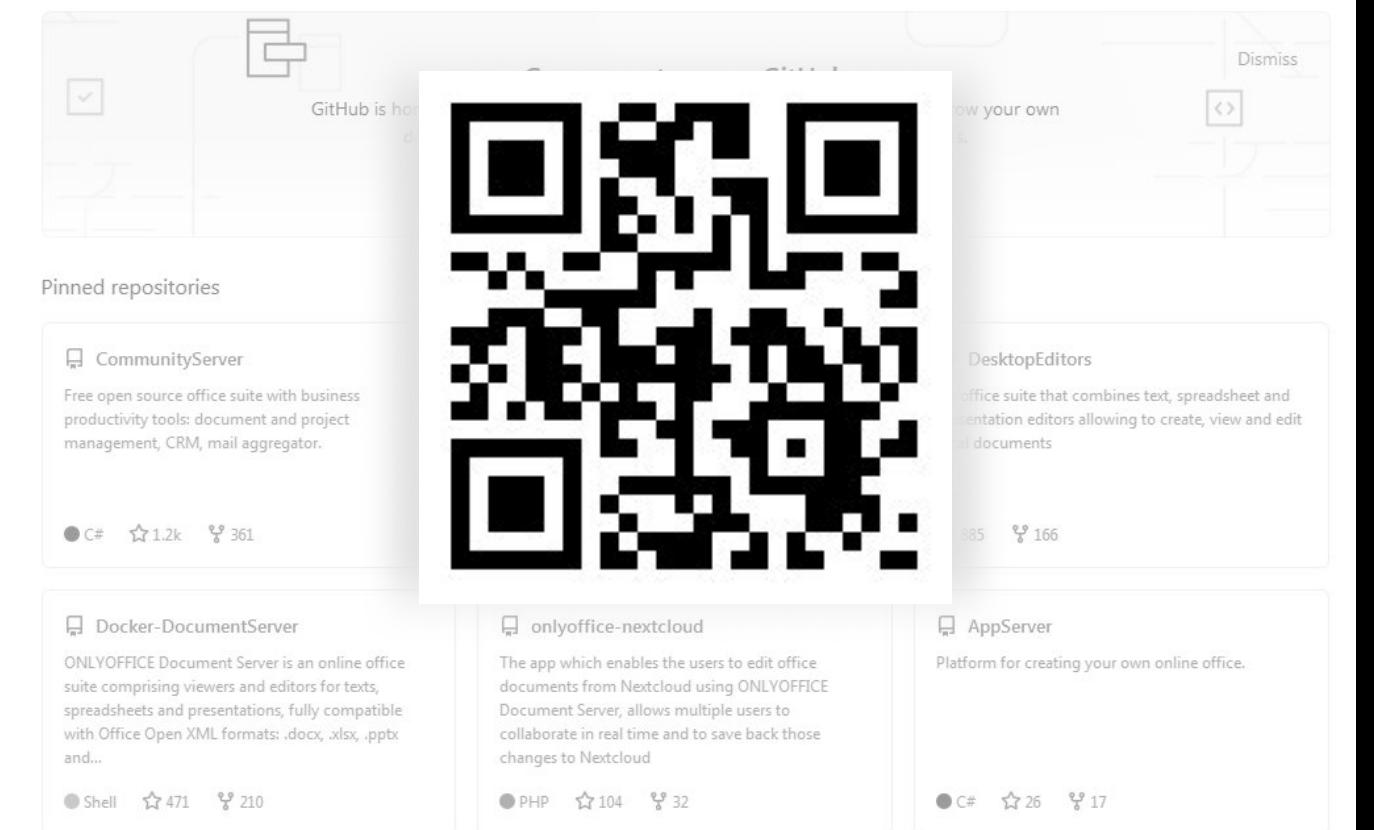

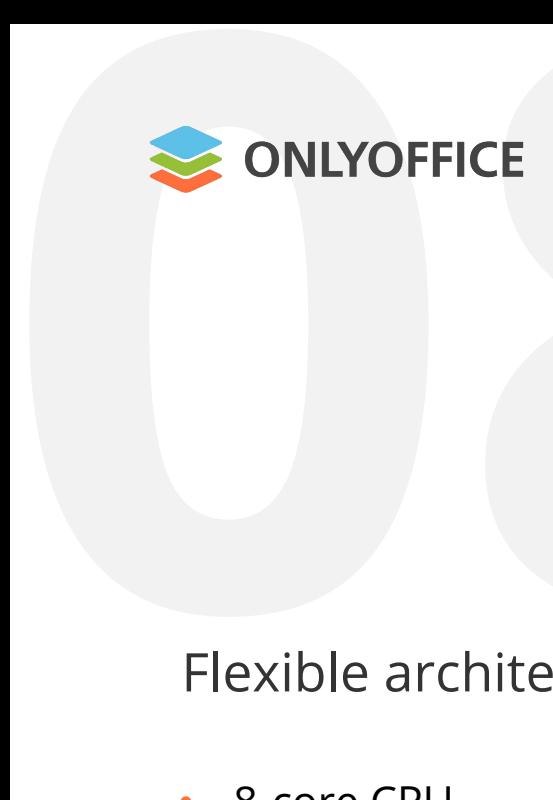

Flexible architecture **ICE**<br> **B**<br> **BR**<br> **BR**<br> **BR**<br> **BR**<br> **DR**<br> **DR**<br> **DR** 

- 8-core CPU
- 32 GB RAM
- 1000 simultaneously edited documents

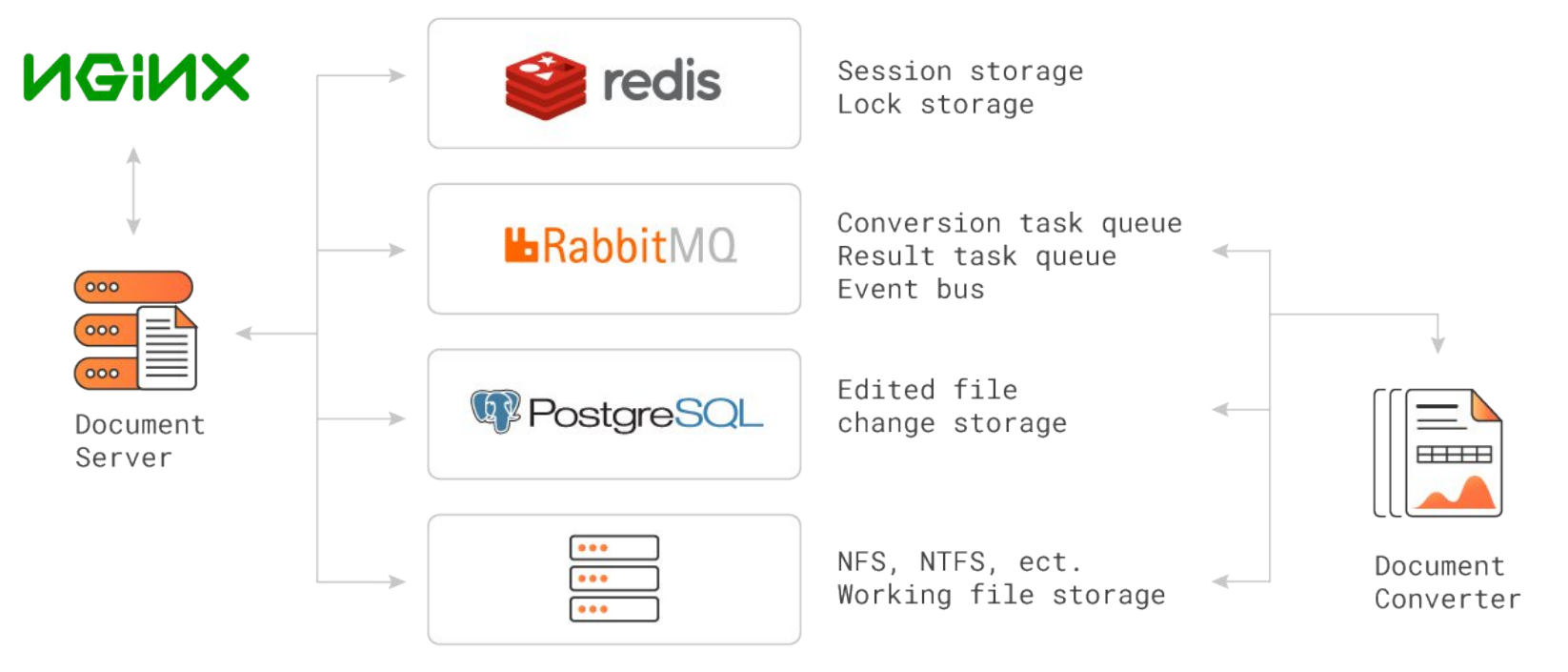

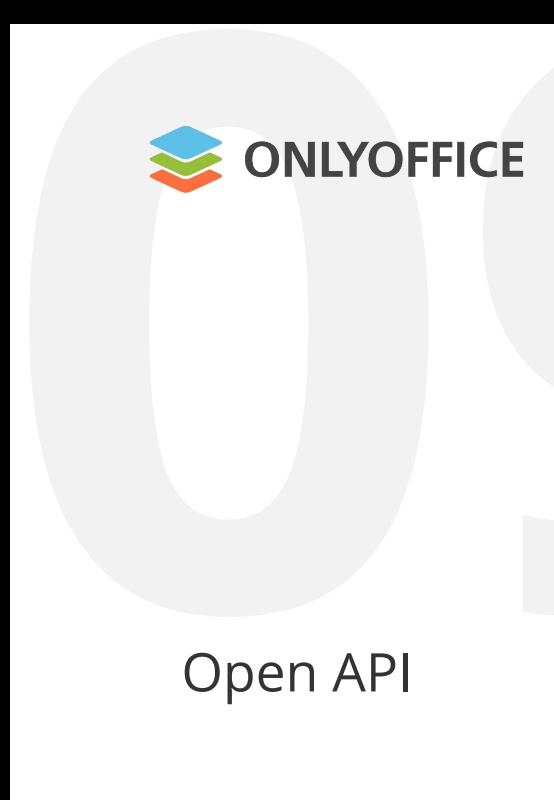

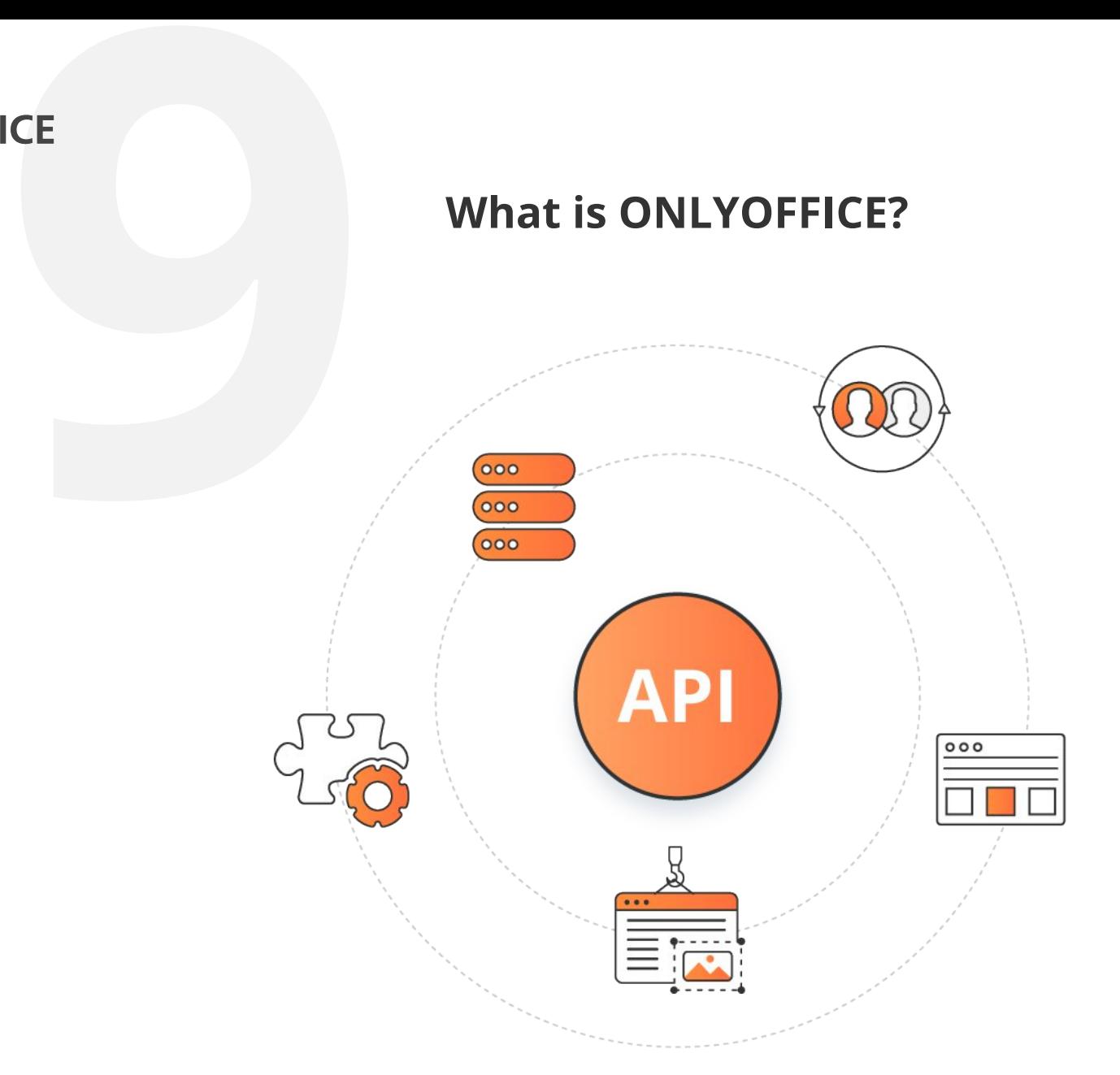

Open API

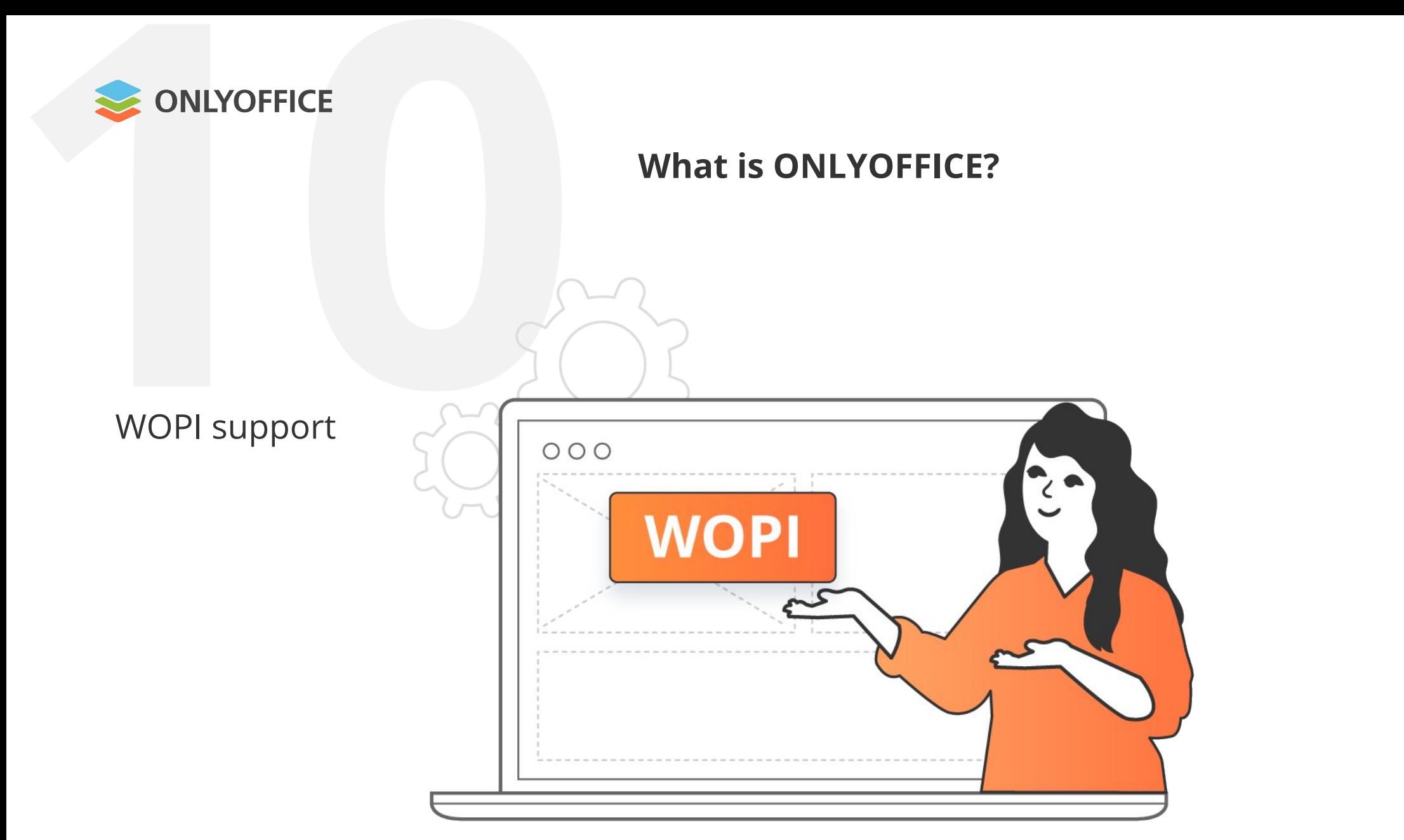

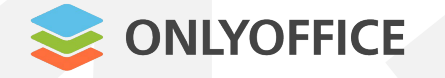

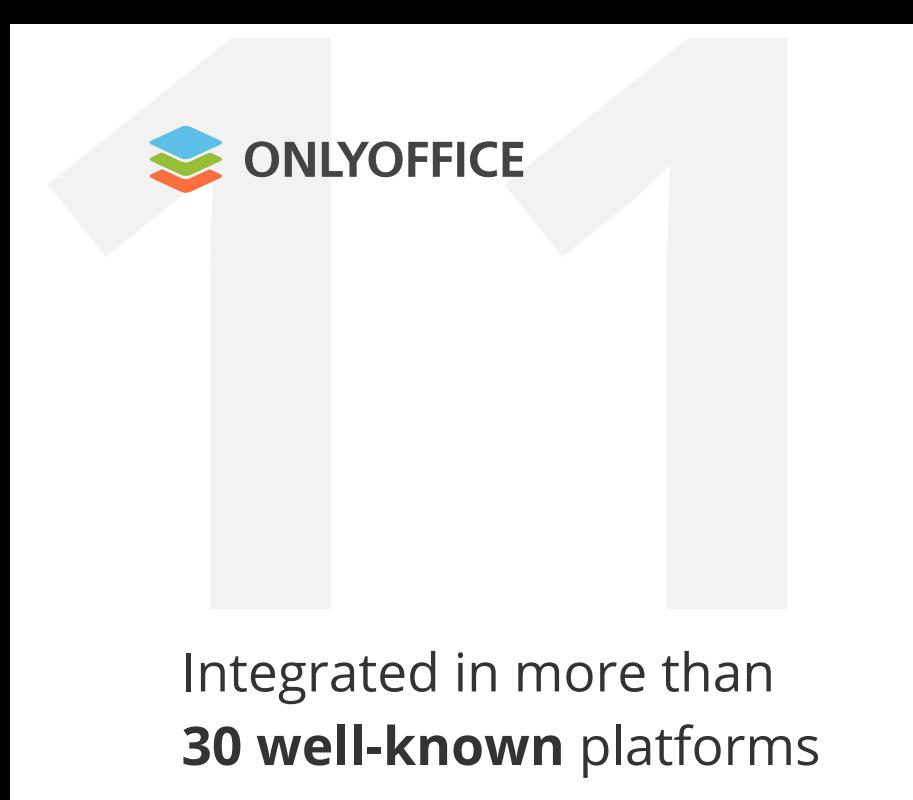

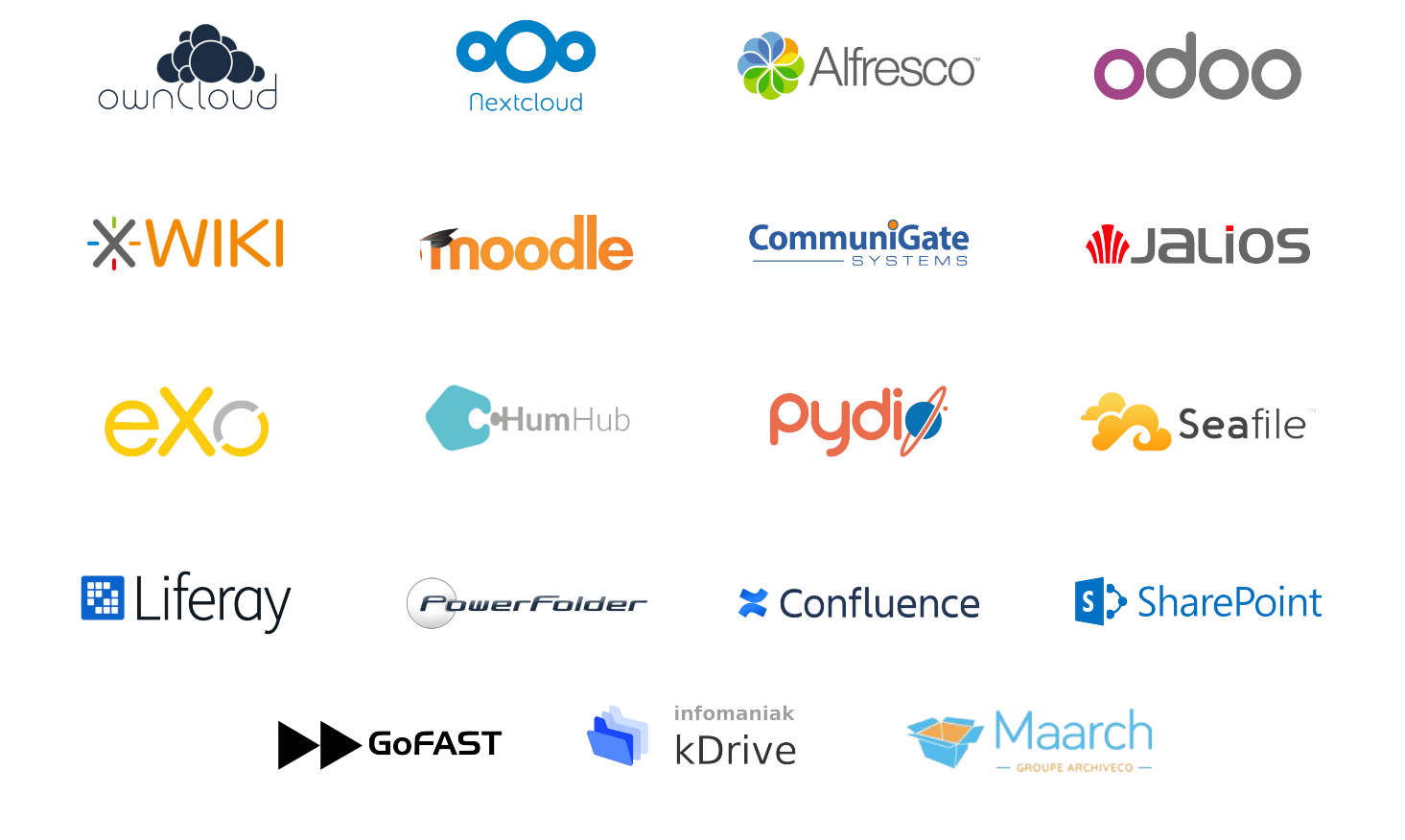

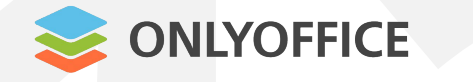

V OVHcloud

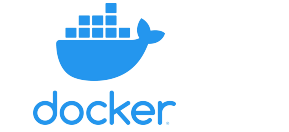

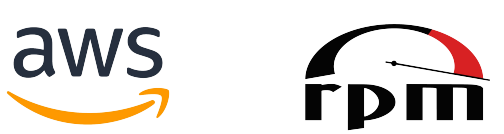

**124 ONLYOFF**<br> **124 ONLYOFF**<br> **124 Available as**<br> **124 Docker, Sna** A vailable as DEB, RPM, Docker, Snap, UCS, **2** Cloudron, AMI, Kubernetes

DigitalOcean

kubernetes

**B** Cloudron

**O** univention be open.

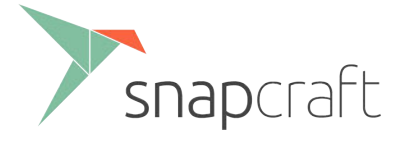

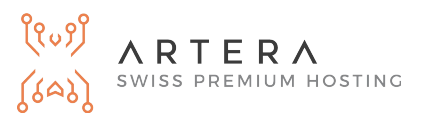

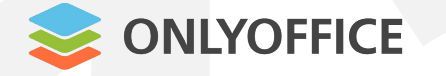

## **1** A dditional features with plugins **ICE**<br>Features with

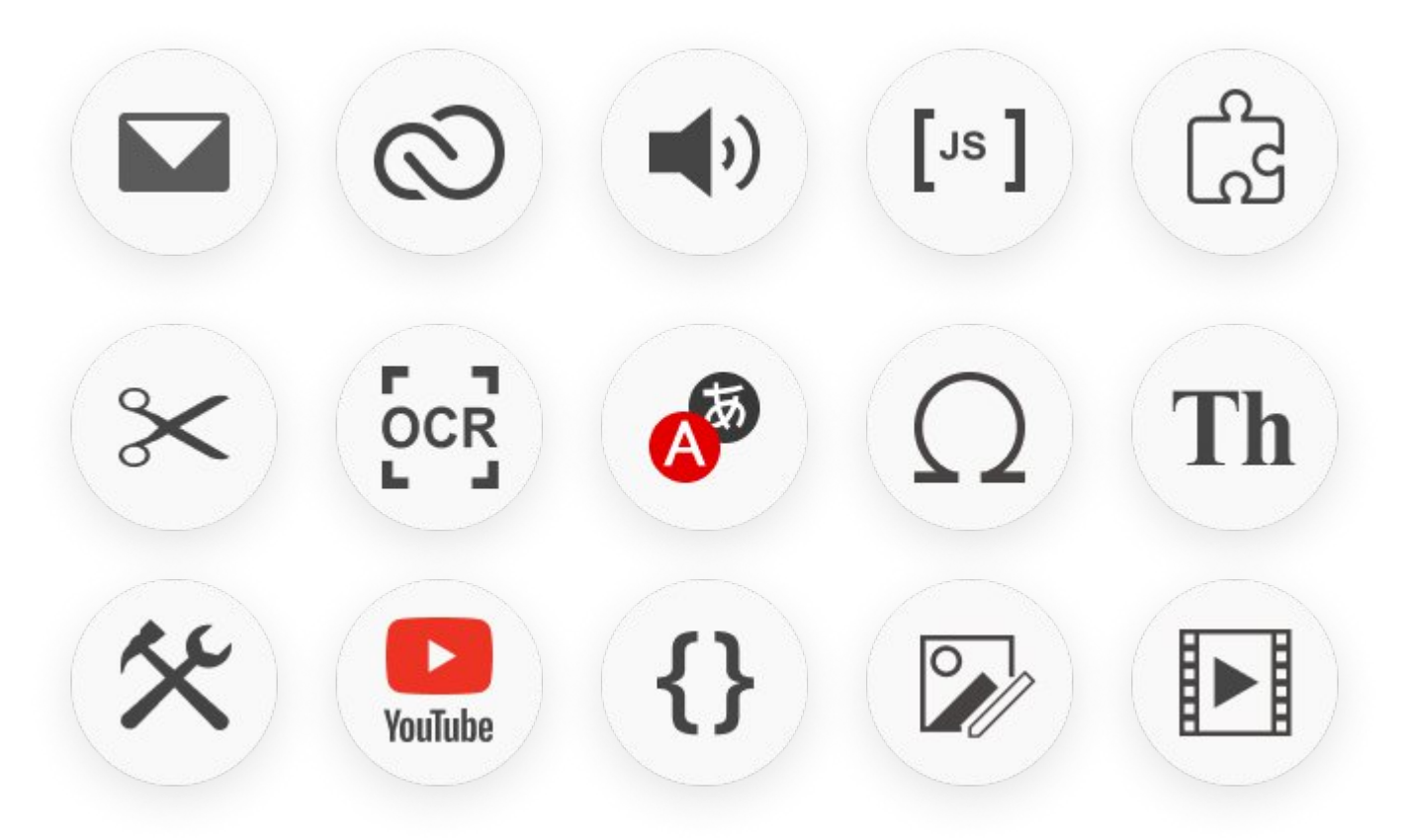

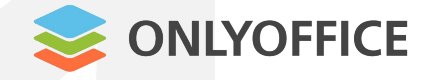

**1** Ex tra features not related to OOXML **4** JavaScript, HTML

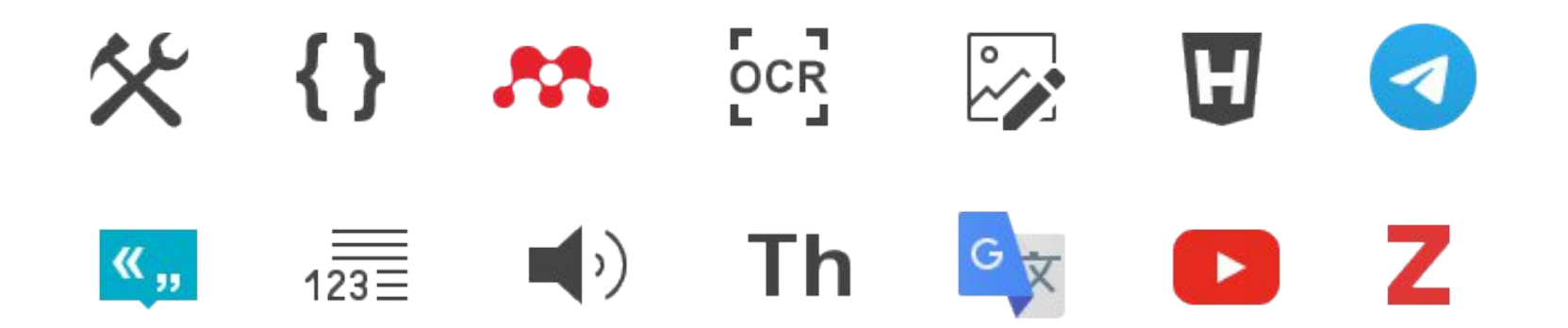

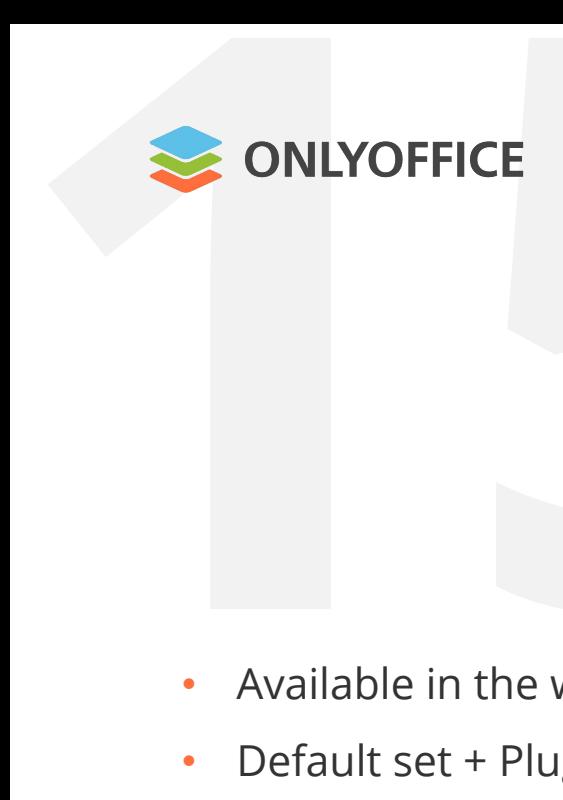

- A vailable in the web-based and desktop editors for docs, sheets, slides
- Default set + Plugin Manager /App Directory **5**

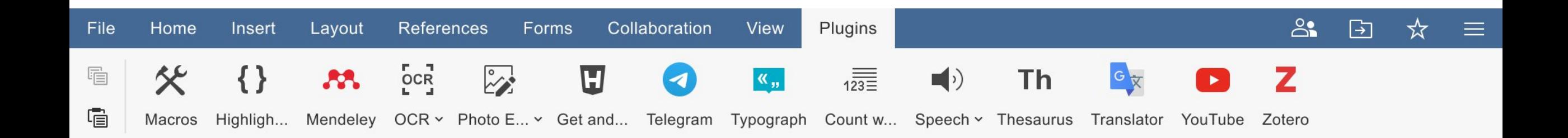

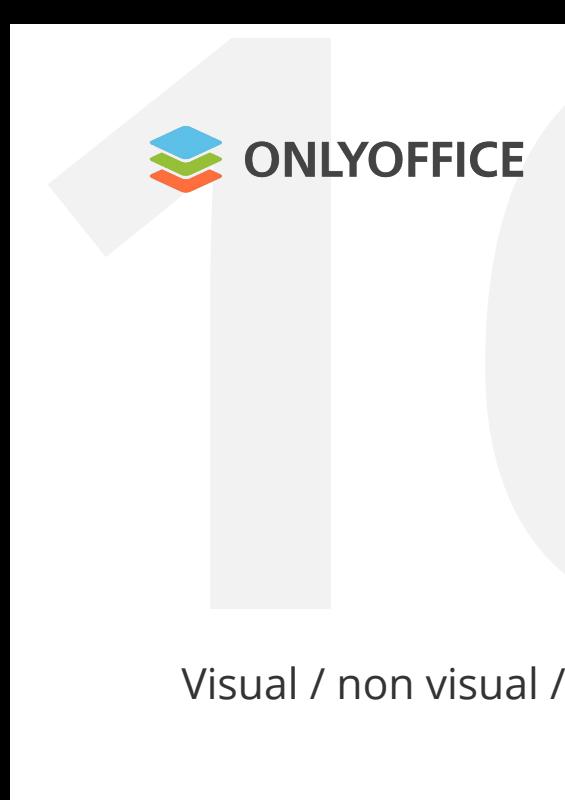

Visual / non visual / combination

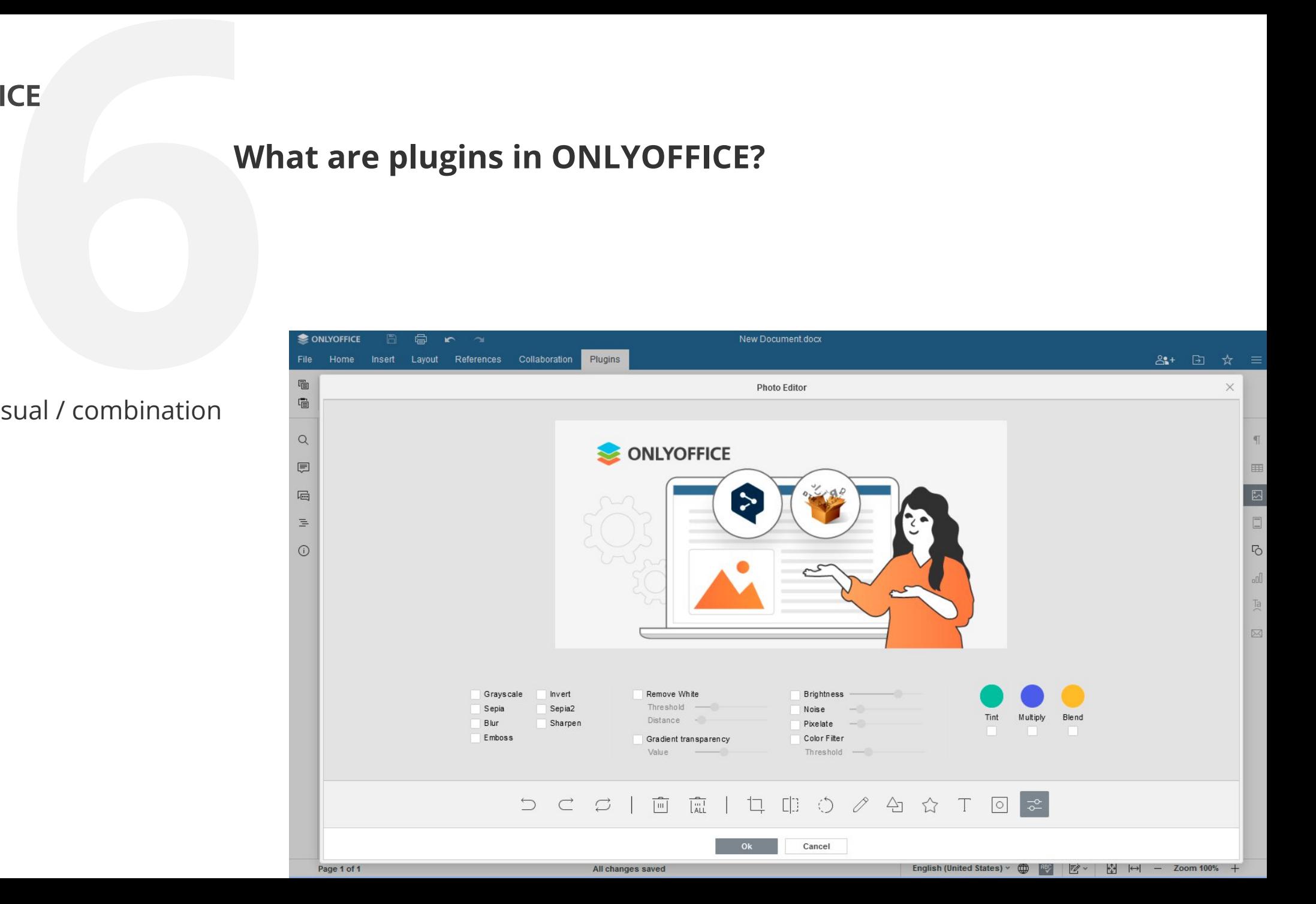

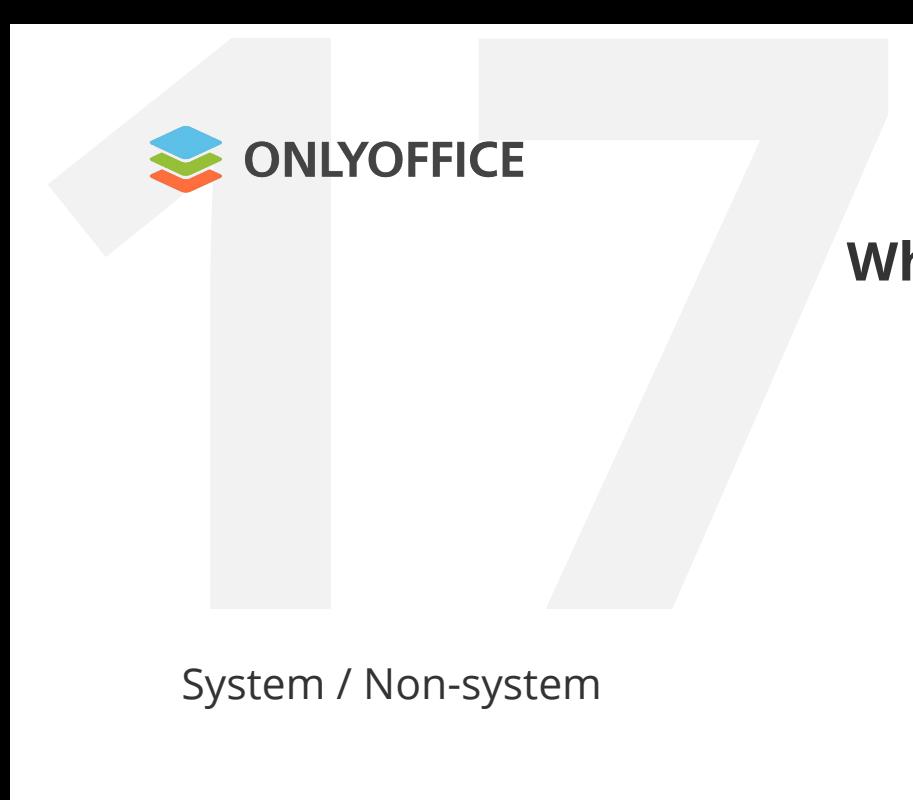

System / Non-system

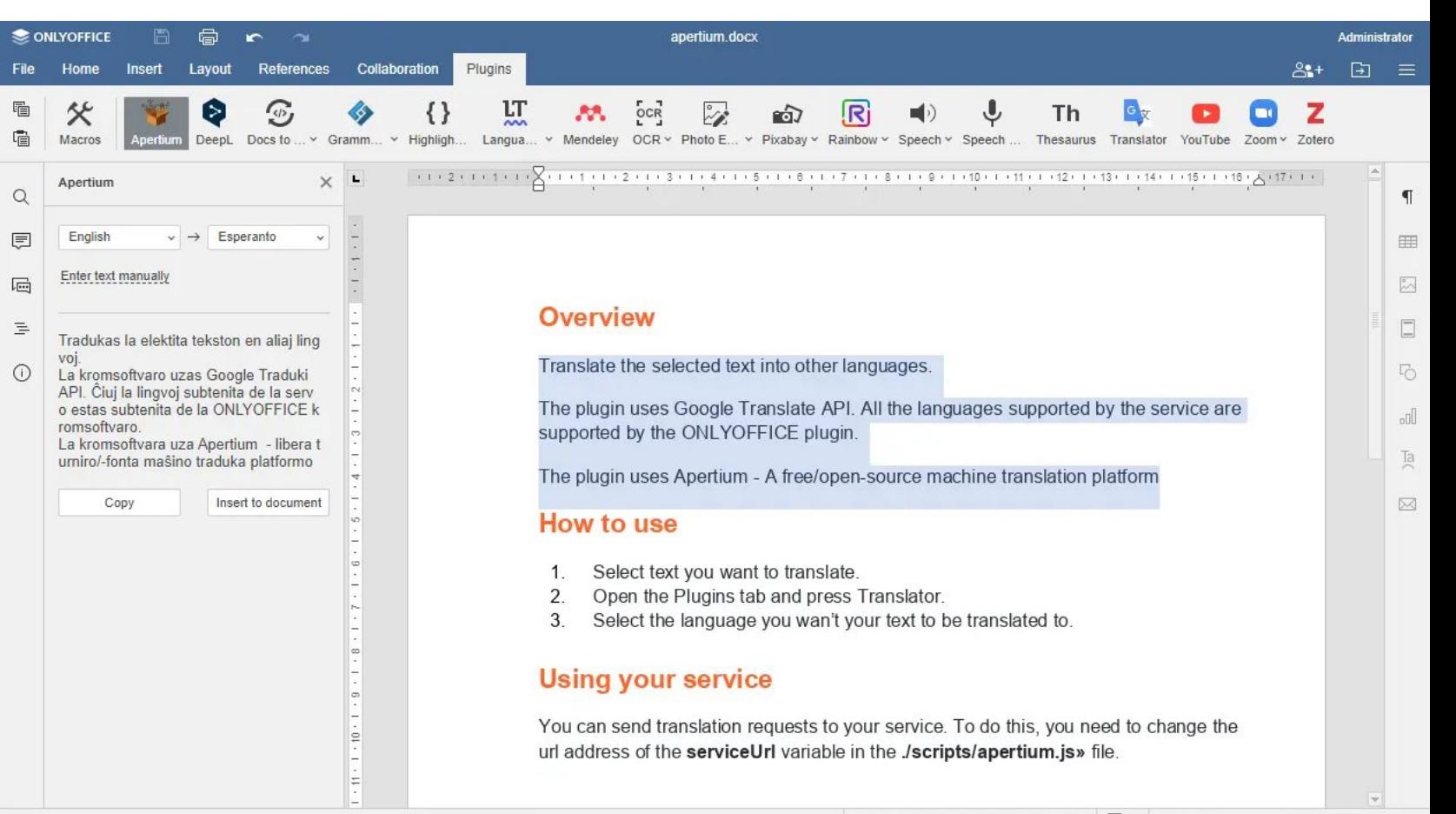

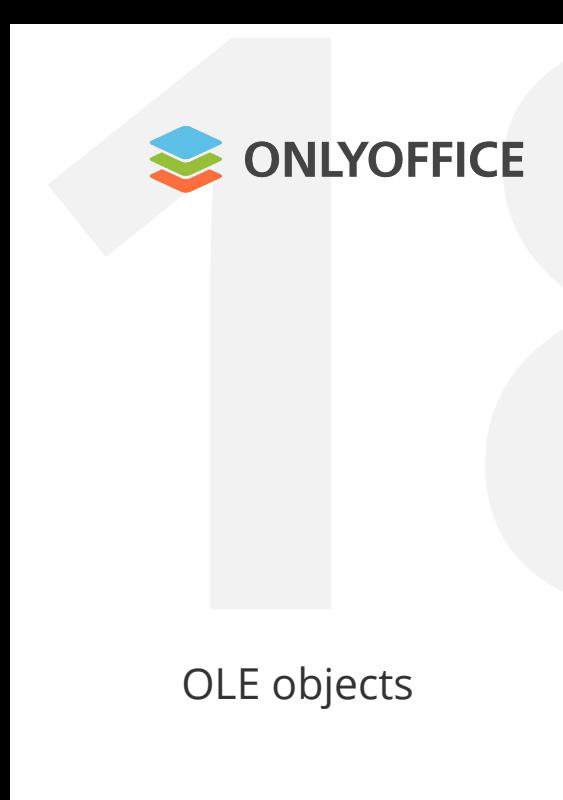

OLE objects

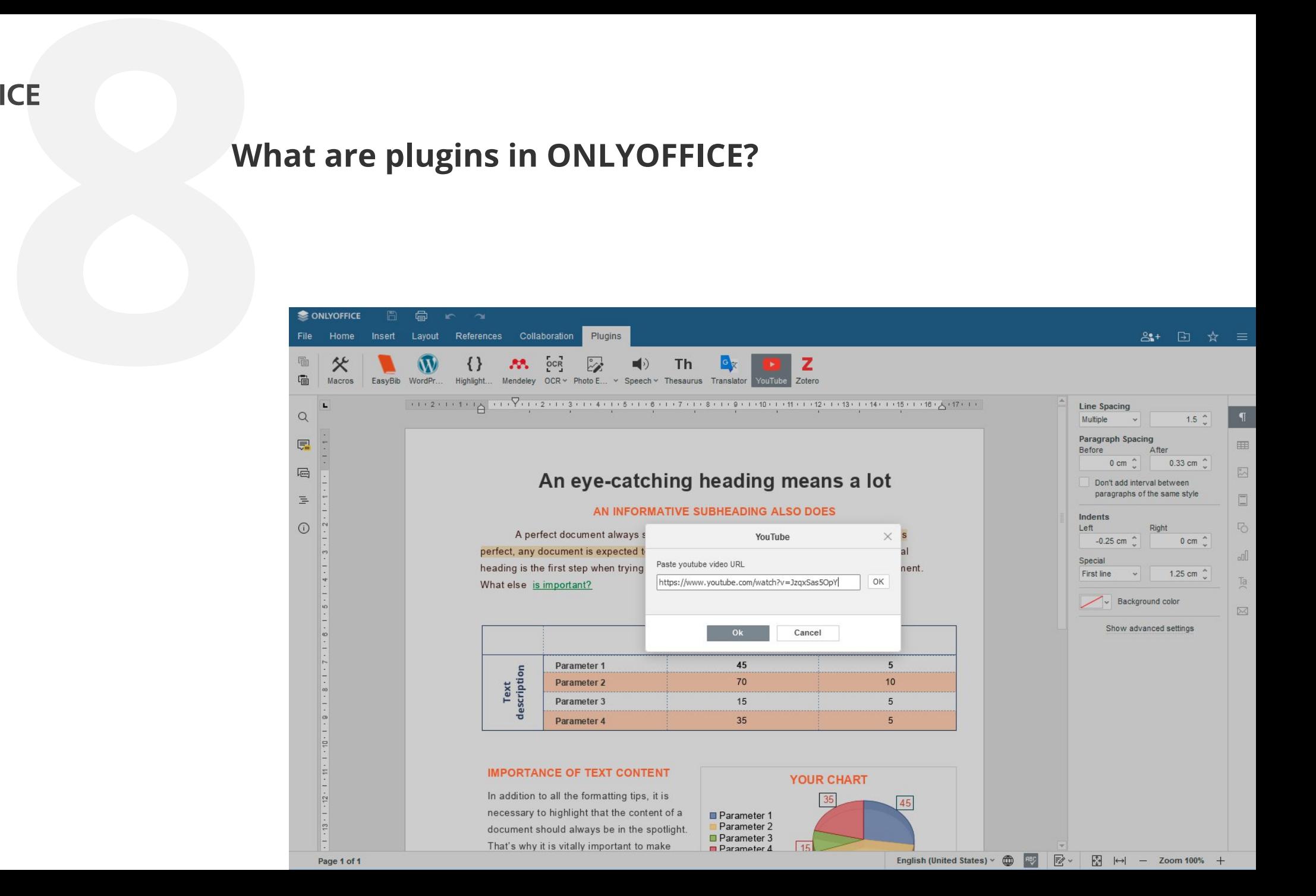

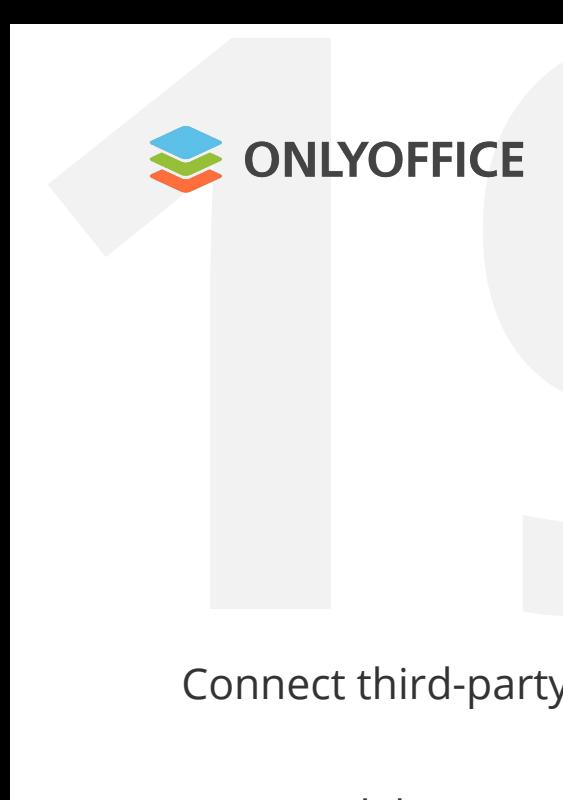

Connect third-party services: **POSE**<br> **POSE ASSESS**<br>
POSETY Services:

• Mendeley

• Zotero

• YouTube

- WordPress
- Google Translate
- Photo Editor
- Highlight code • Speech, etc.

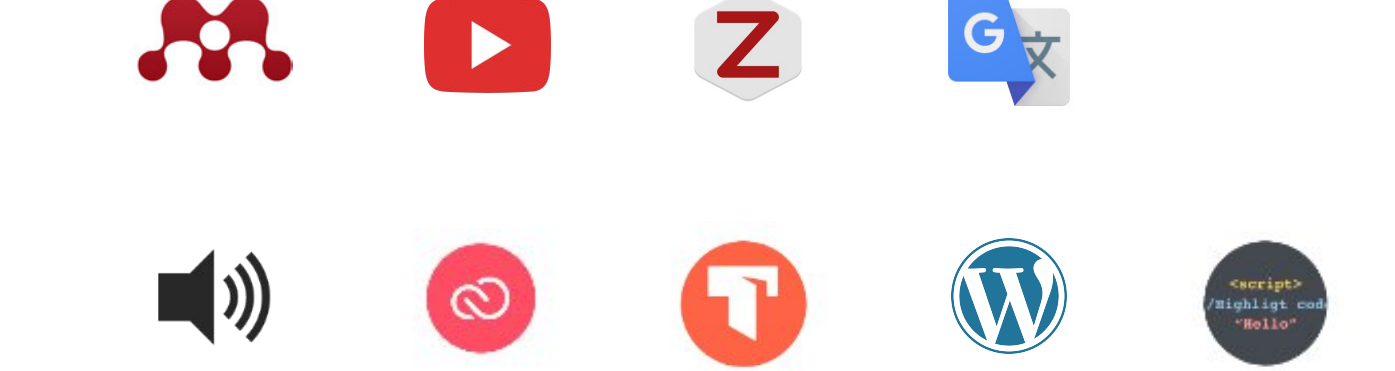

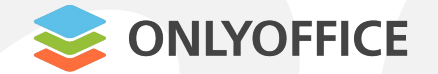

**2** A dd custom components and controls to the user interface:

**Trackchanges**

**Trackchanges\_off**

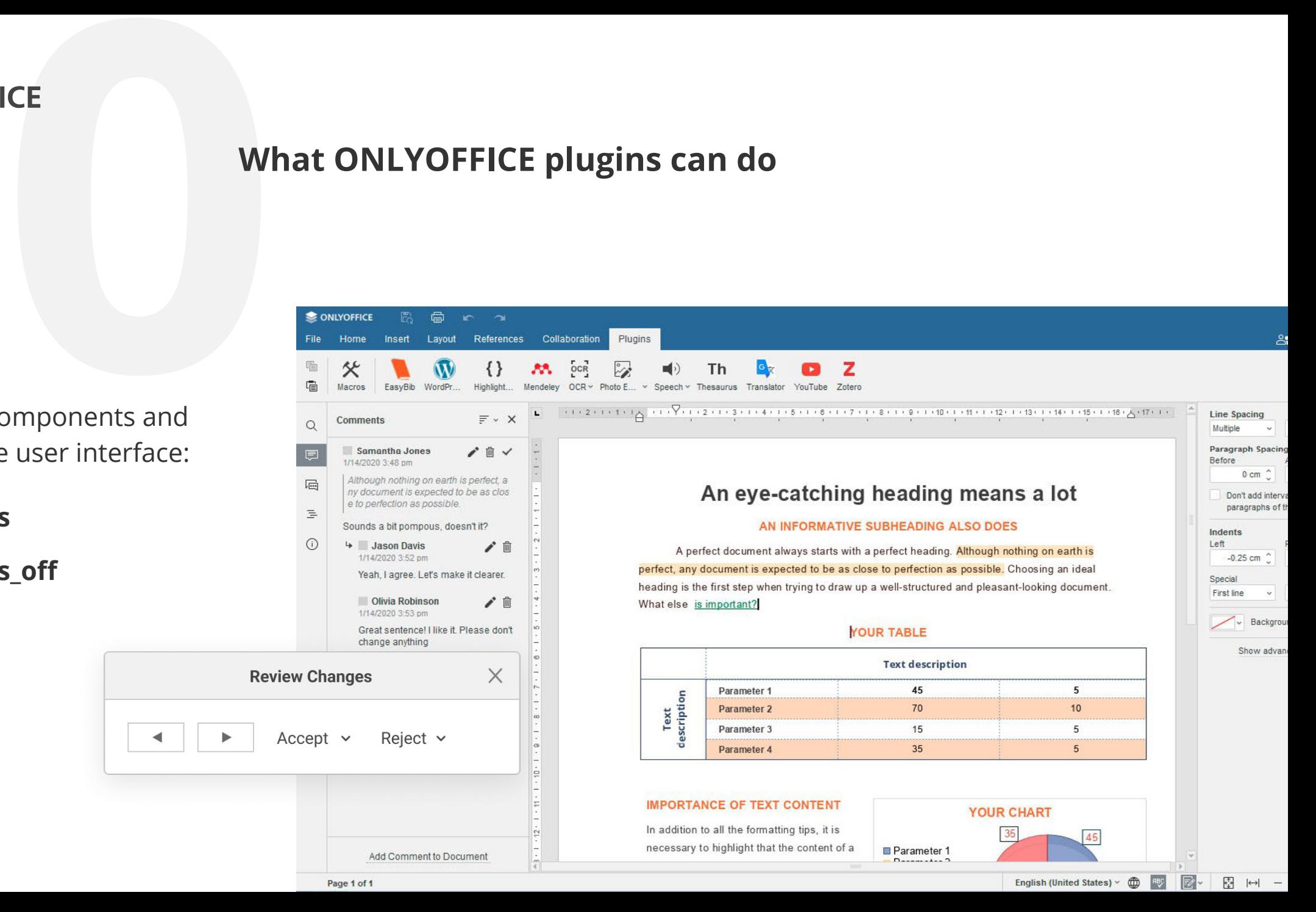

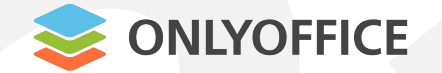

**2** En hance user experience and the editors' functionality: **1CE**<br>
experience and<br>
nctionality:

- Autocomplete
- Search & Replace
- Move cursor
- Advanced commenting

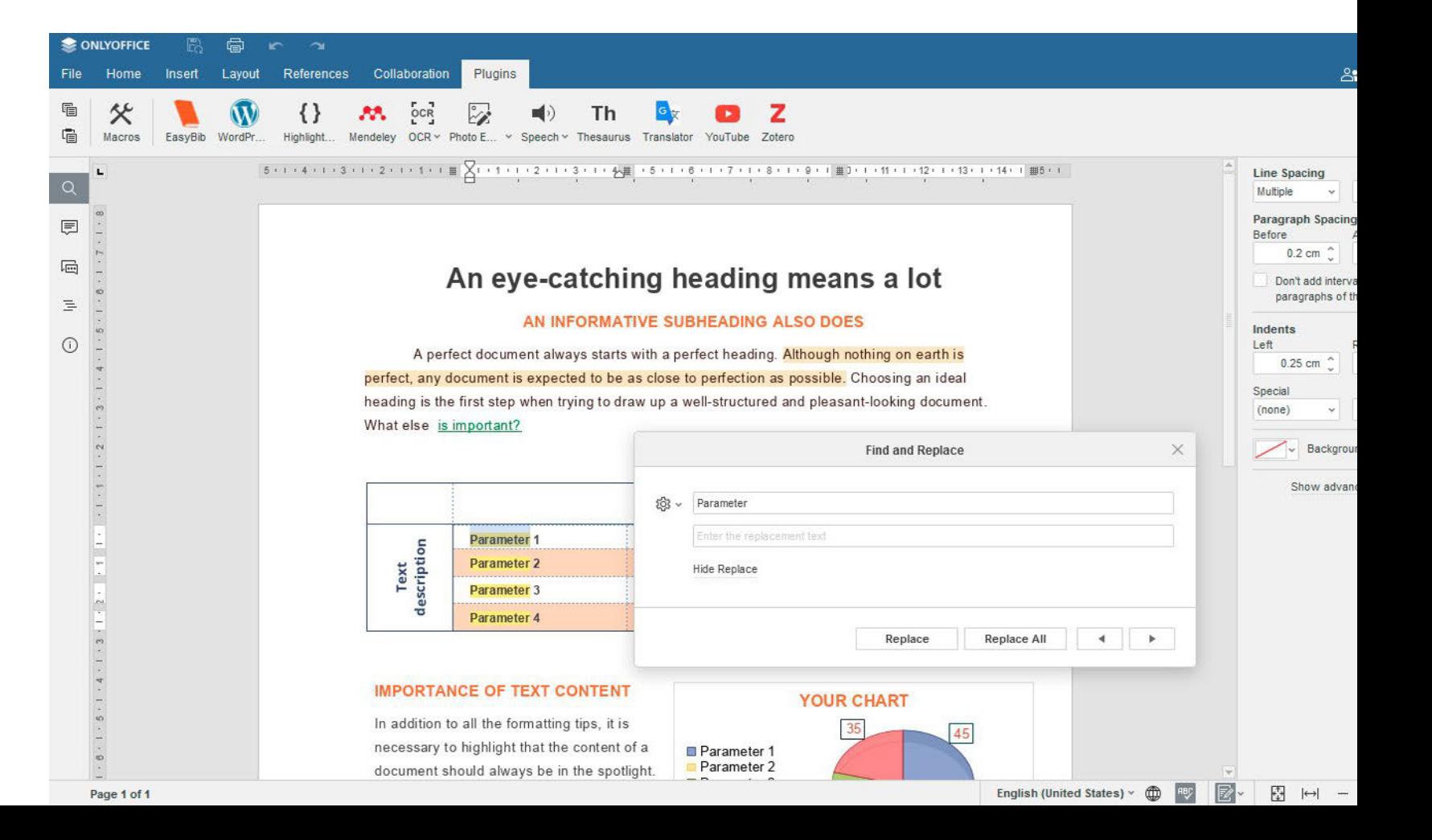

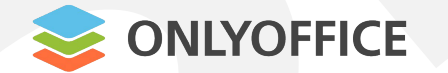

**22 ONLYOFF**<br>Make docume<br>accessible: M ake document editing more accessible: **224**<br>**224**<br>**224**<br>**224**<br>**224**<br>**224**<br>**224**<br>**224**<br>**224**<br>**224**<br>**224** 

- Translator plugin
- Speech plugin
- Speech Input

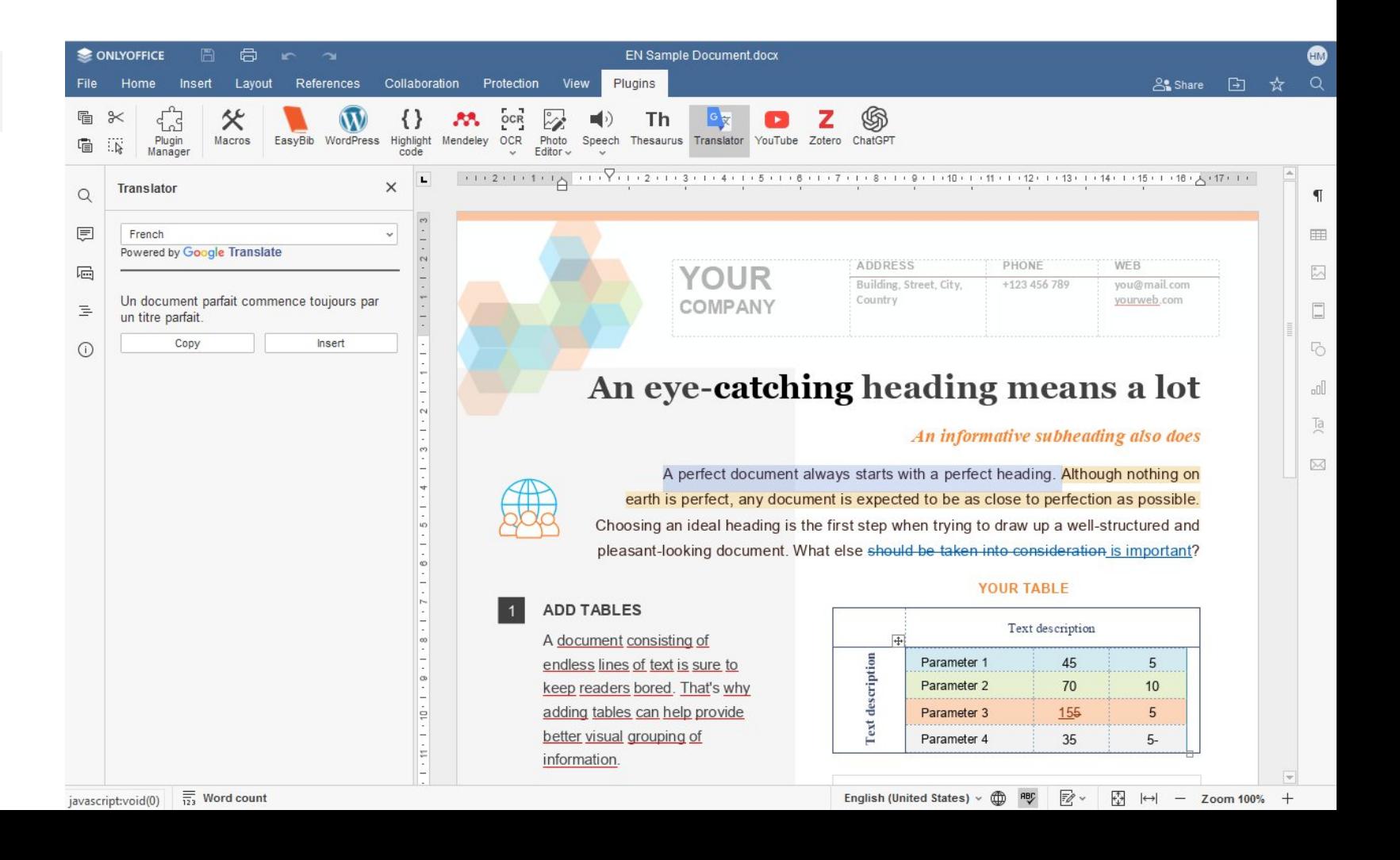

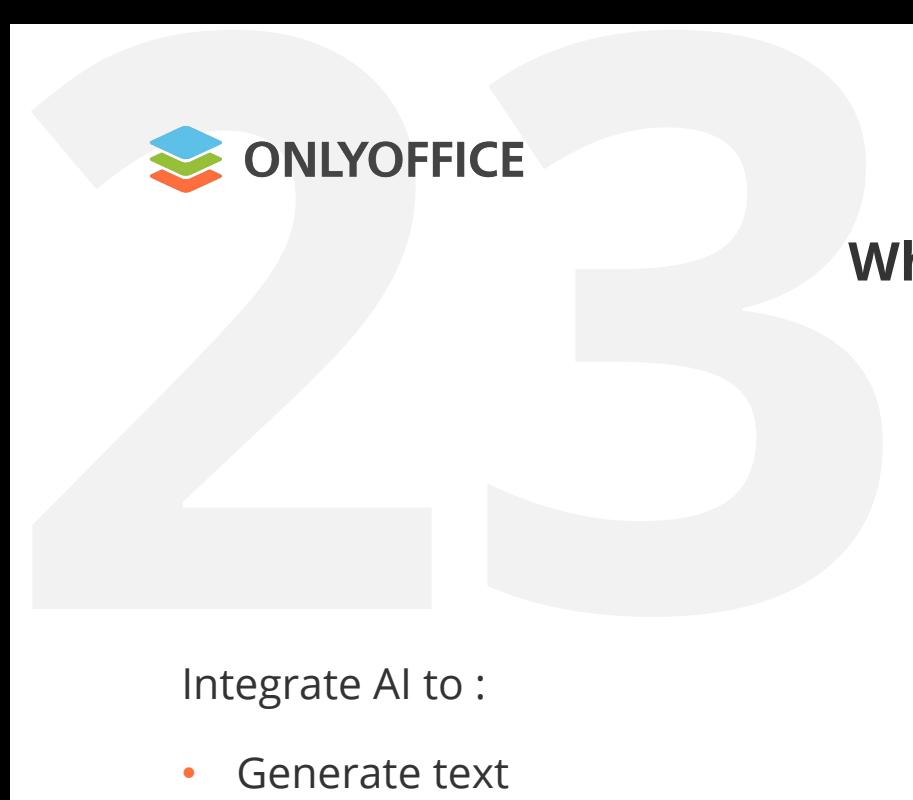

Integrate AI to :

- Generate text
- Find information
- Build code
- Translate text
- Summarize and structure text

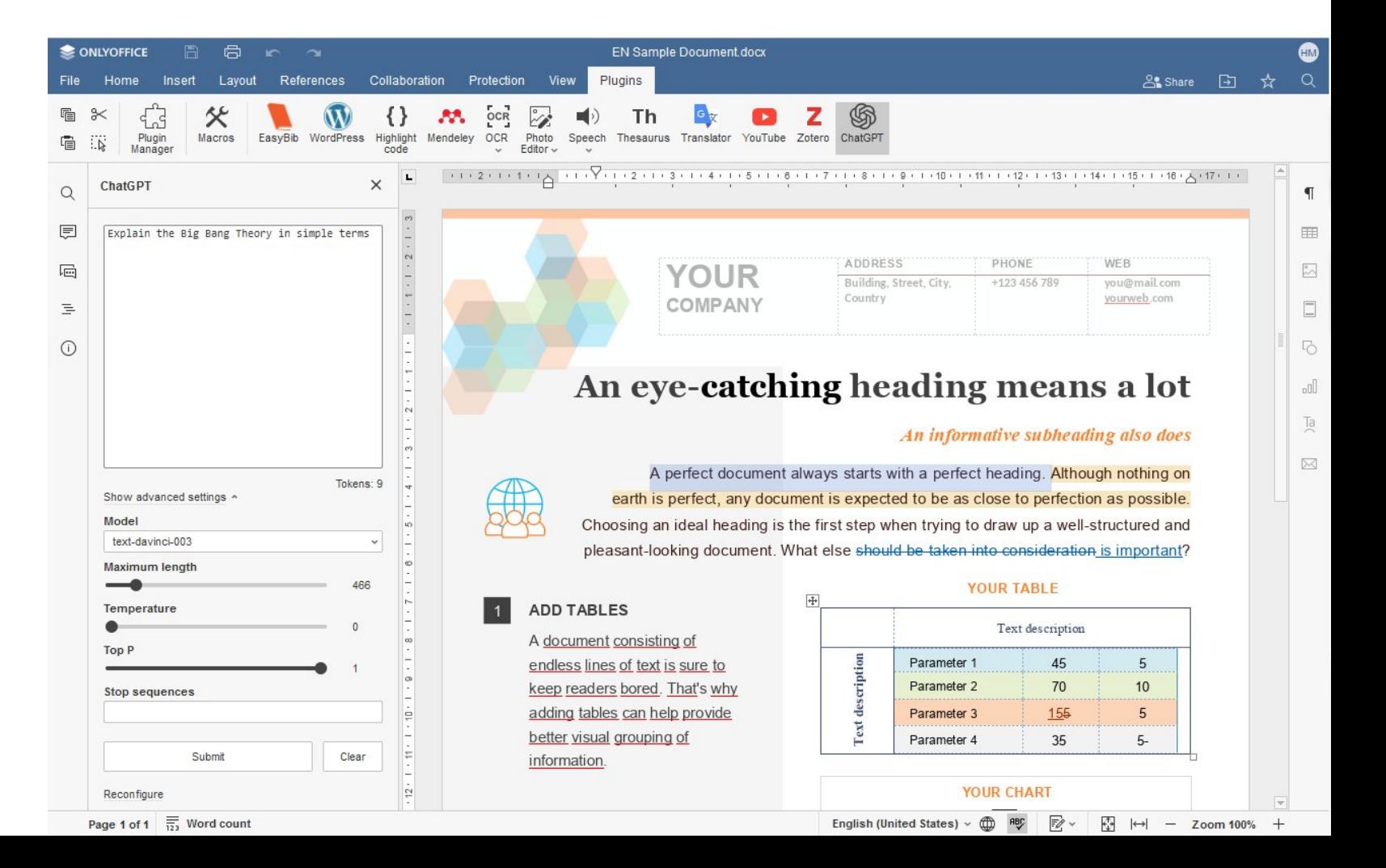

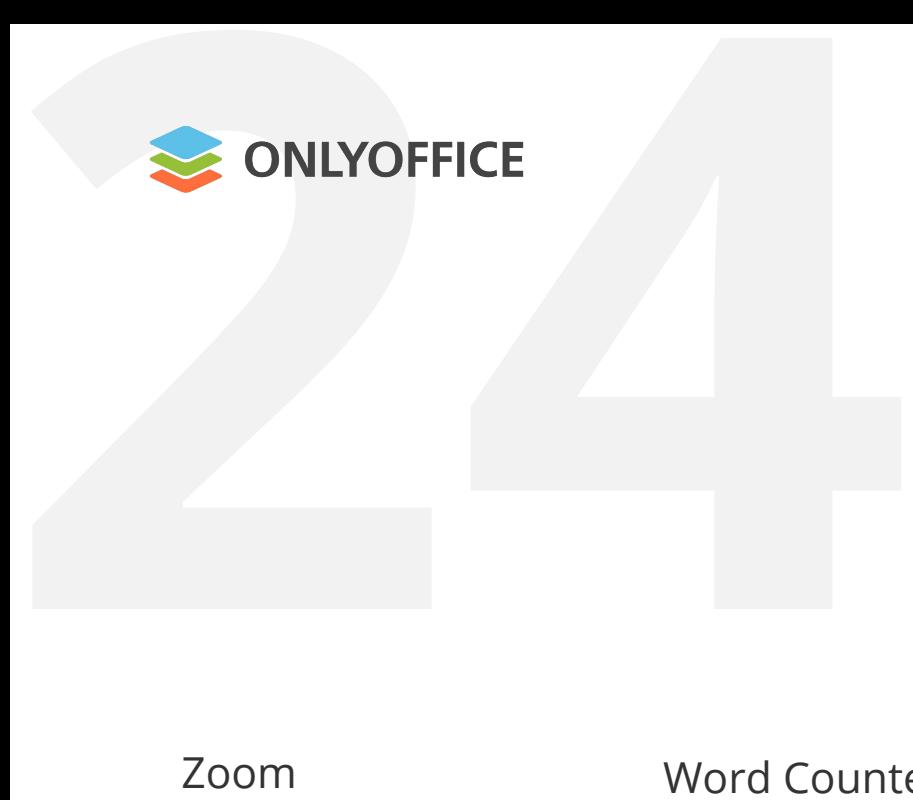

#### **Recently added plugins**

Zoom

ChatGPT

Draw.io

Speech recognition

Word Counter Typograf Jitsi, Rainbow Doc2md

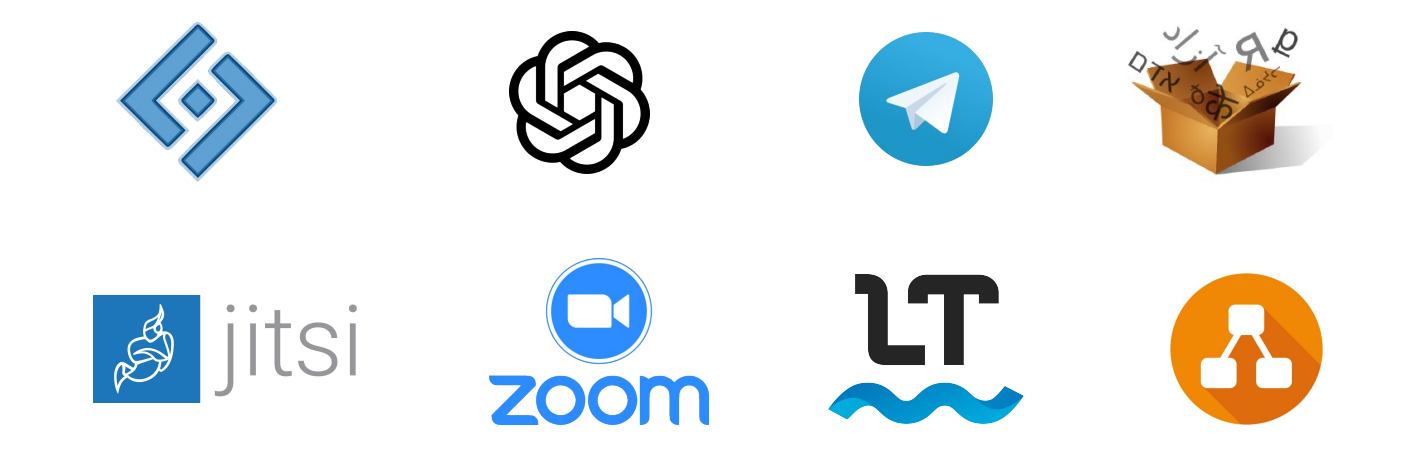

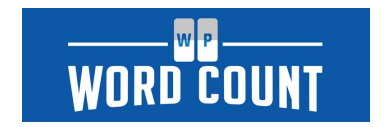

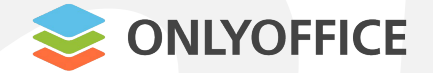

#### **Speech Input**

**25**<br> **25**<br> **252**<br> **252**<br> **2535 Preech Input to convert**<br> **2535 Preech to text:** Use **Speech Input** to convert speech to text:

- 1. Select Speech Input on the Plugins tab
- 2. Allow access to your microphone
- 3. Set the language
- 4. Start dictating the text

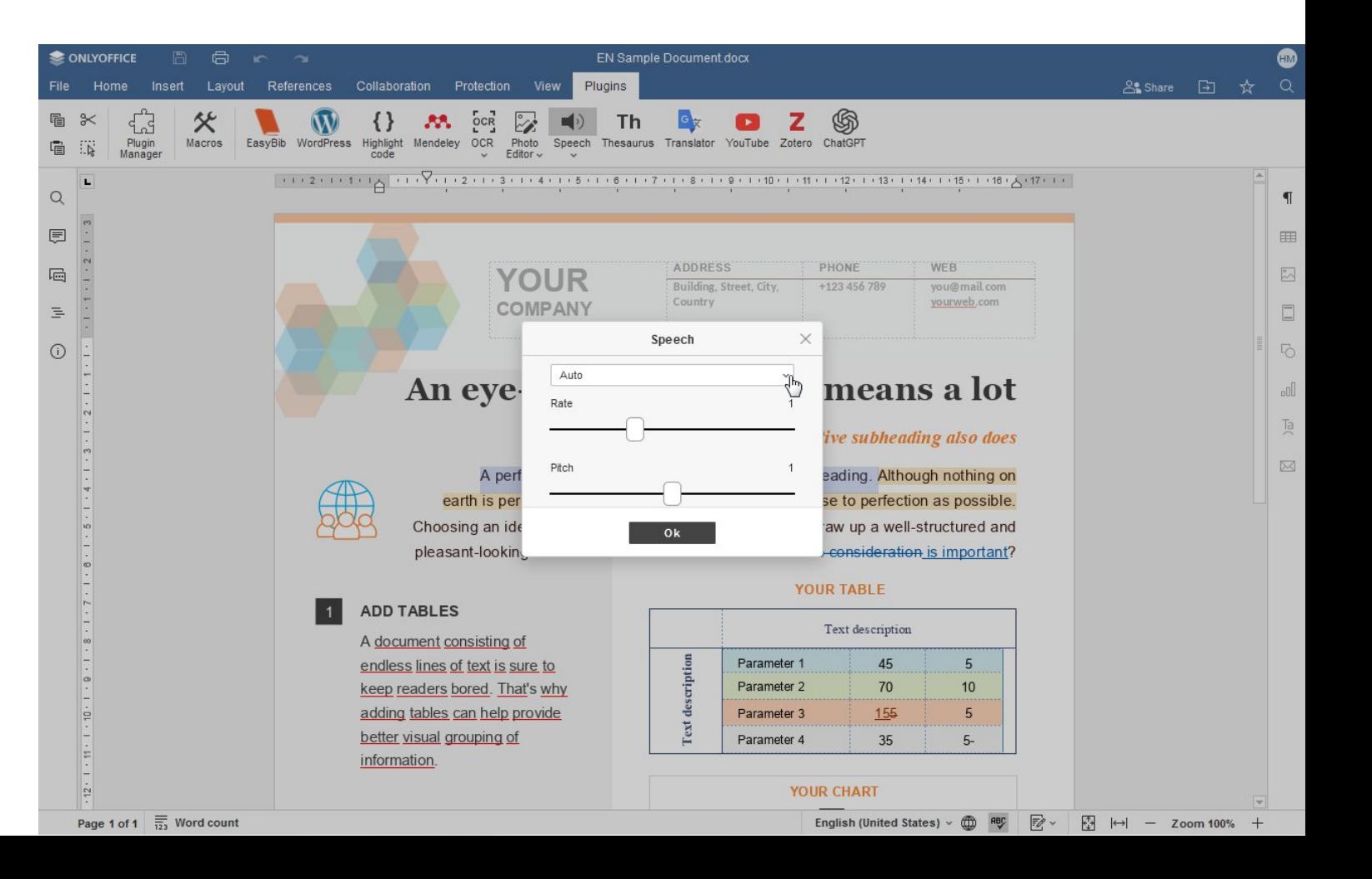

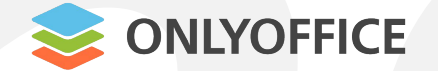

**26** ONLYOFFICE<br>Use Zoom to make audio and video of Use **Zoom** to make audio and video calls:

- 1. Select Zoom on the Plugins tab
- 2. Authorize with Zoom API
- 3. Create, schedule or join a meeting
- 4. Enter a call inside the plugin interface with all essential Zoom tools and settings

#### **Zoom**

Page 1 of 3  $\overline{1,2}$ 

Word count

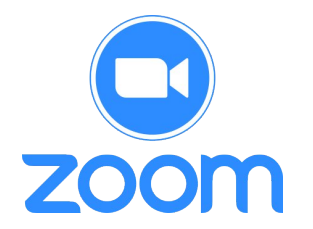

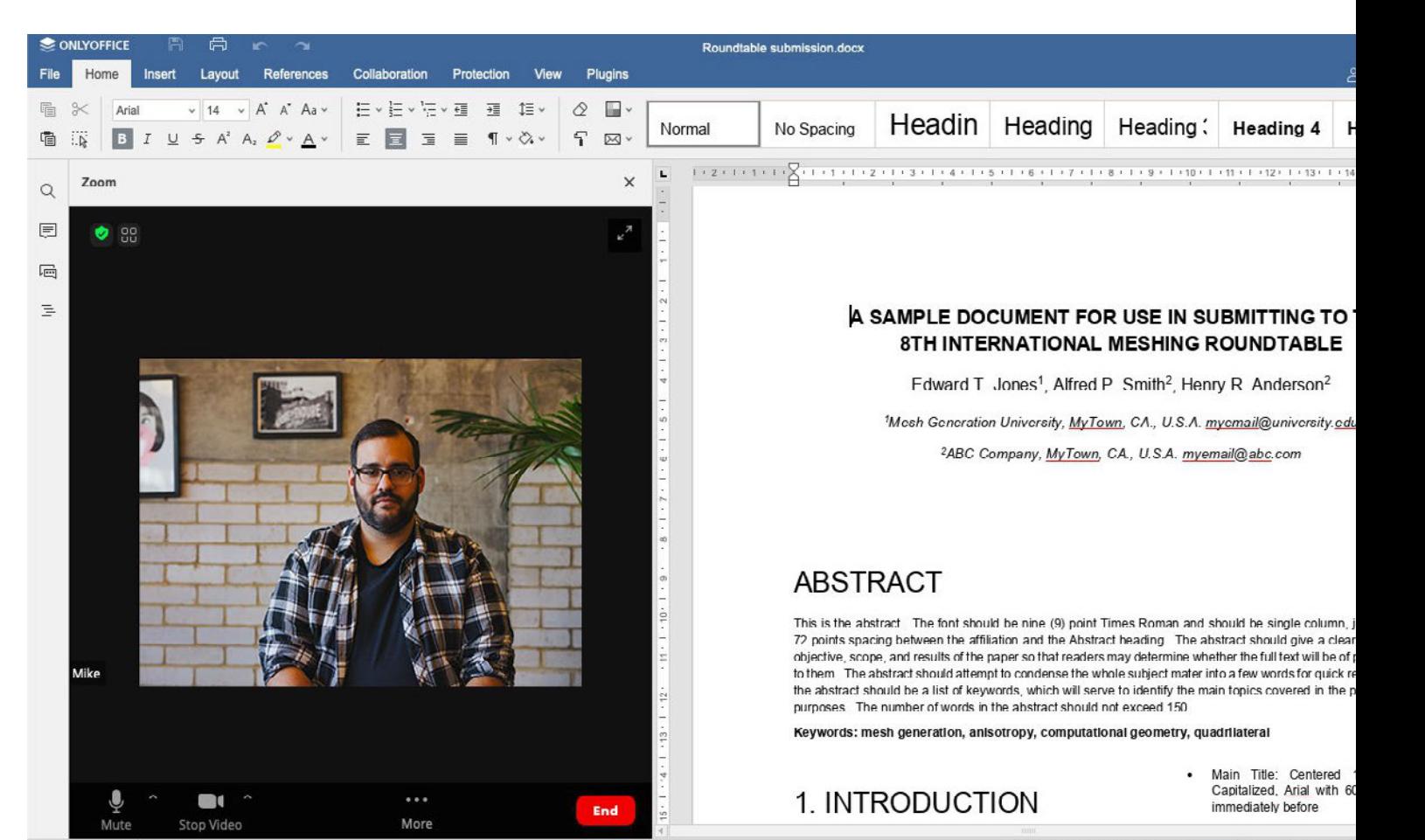

English (United 9

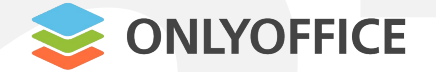

#### **ChatGPT**

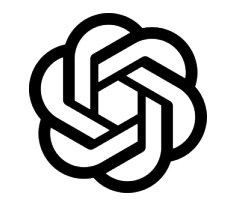

**27** Use **ChatGPT** to generate answers:

- 1. Select ChatGPT on the Plugins tab
- 2. Log in with OpenAI API data
- 3. Ask questions, translate texts, request chat to generate code and HTML objects, etc.

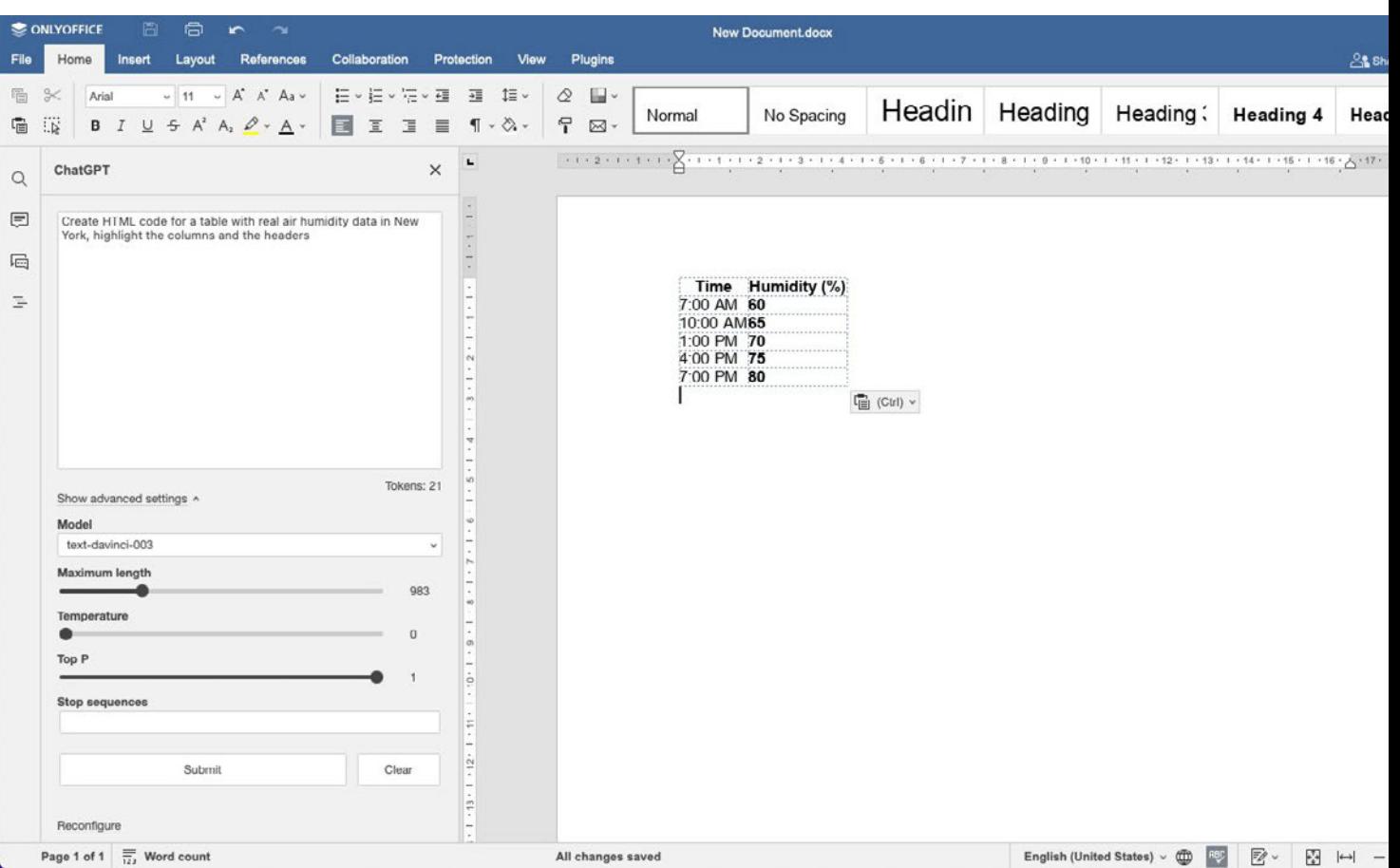

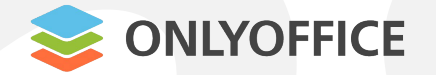

**28** ONLYOFFICE<br>
H<br>
Read the ONLYOFFICE API documen Read the **ONLYOFFICE API** documentation that describes:

- How to build, localize, run, test and publish a plugin.
- How to write and run a macro or convert VBA macros to use in ONLYOFFICE.
- How to use ONLYOFFICE methods and events.
- Where to find guides and plugin/macro code samples. **API:** https://api.onlyoffice.com/plugin/basic

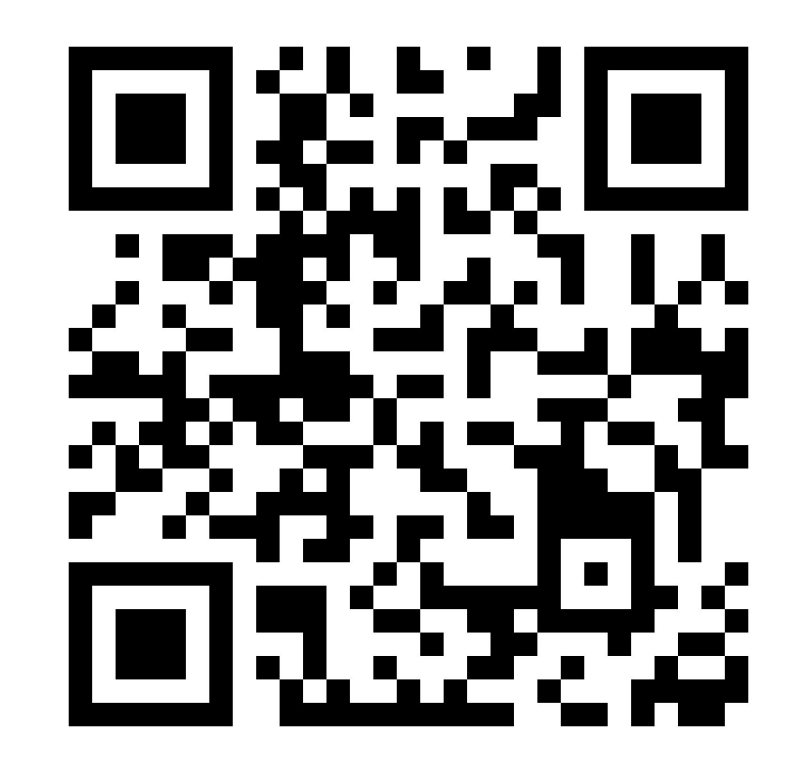

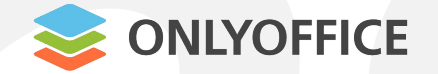

#### **Write the code of your plugin**

1 (2) (3) (4) (5) (6

**29**<br> **29**<br> Create a folder with the following files:

> **config.json pluginCode.js index.html**

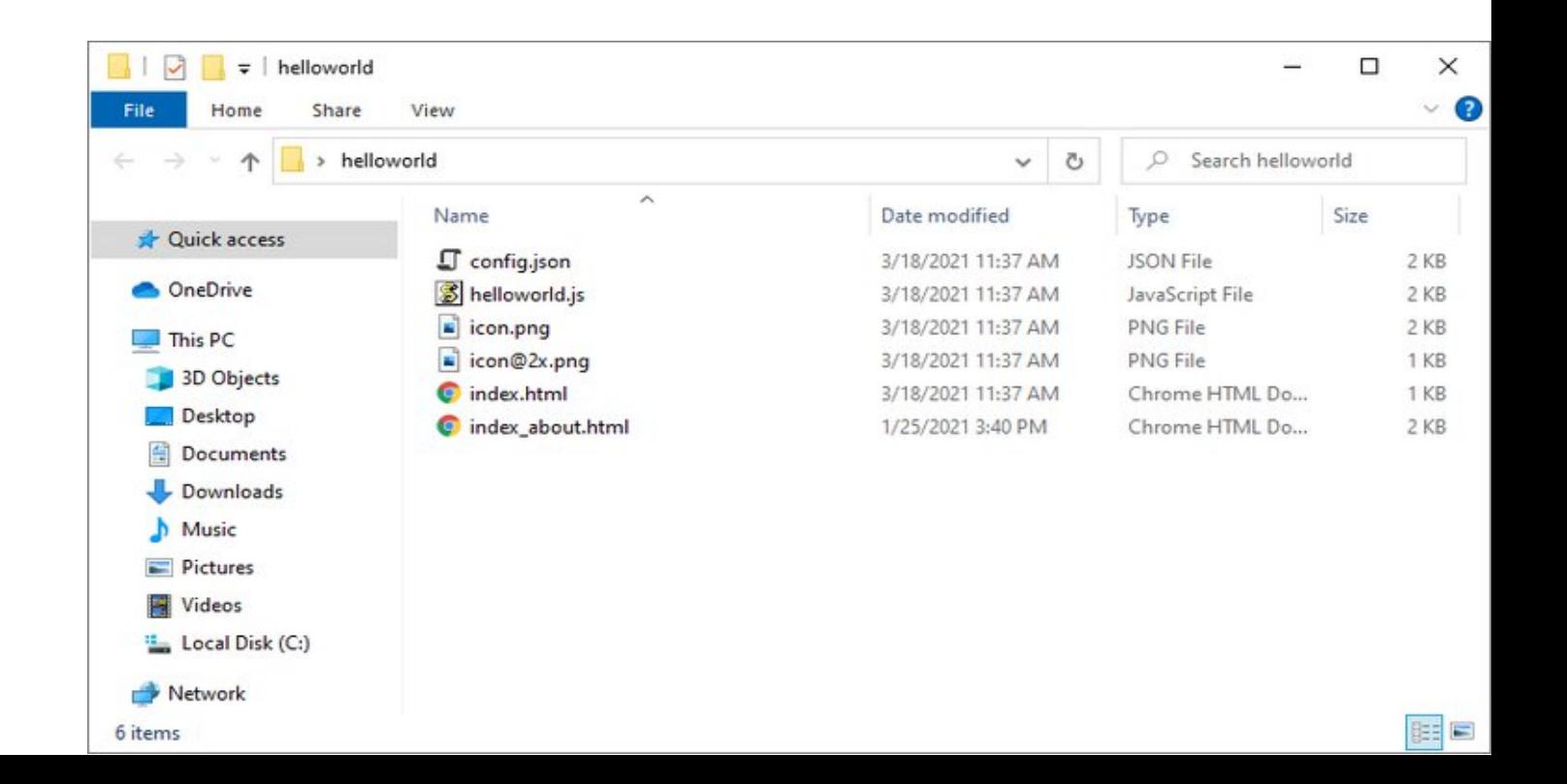

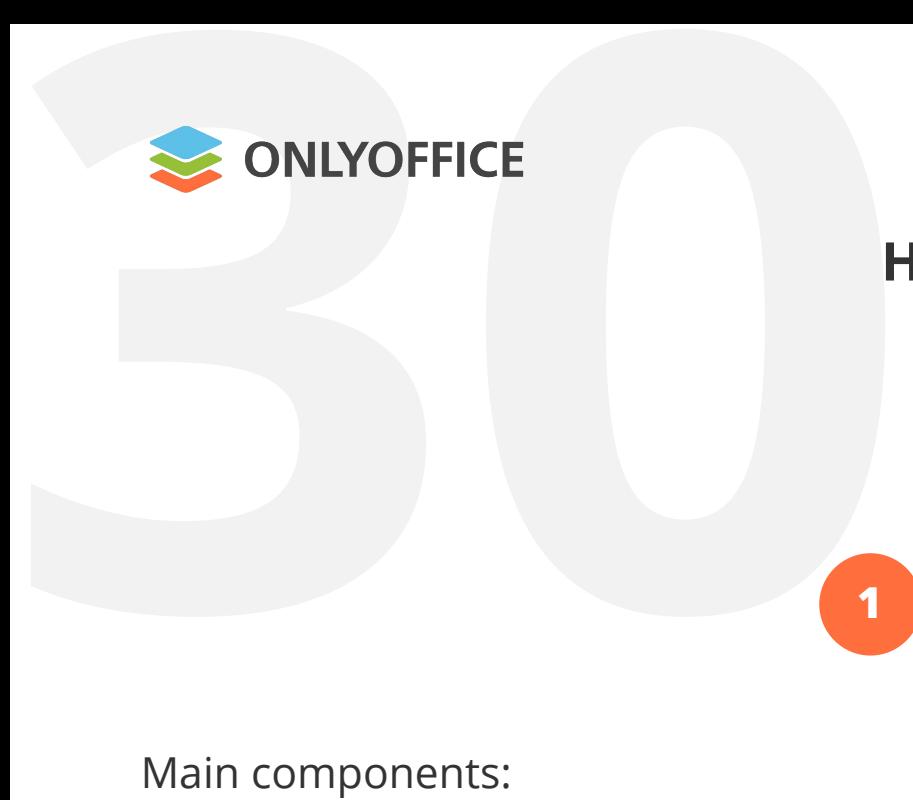

#### **Write the code of your plugin**

1 (2) (3) (4) (5) (6

Main components:

**config.json (plugin configuration file)**

#### "baseUrl": "", "quid": "asc.{FFE1F462-1EA2-4391-990D-4CC84940B754}", "version": "1.0", "minVersion": "6.3.0", "help":  $""$ , "name": "plugin name", "nameLocale": { "fr": "french plugin name", "es": "spanish plugin name"  $\}$ , "variations": [  $\mathbf{f}$ "buttons": [  $\left\{ \right.$ "text": "Cancel", "primary": false, "isviewer": false, "textLocale": { "fr": "Annuler", "es": "Cancelar"

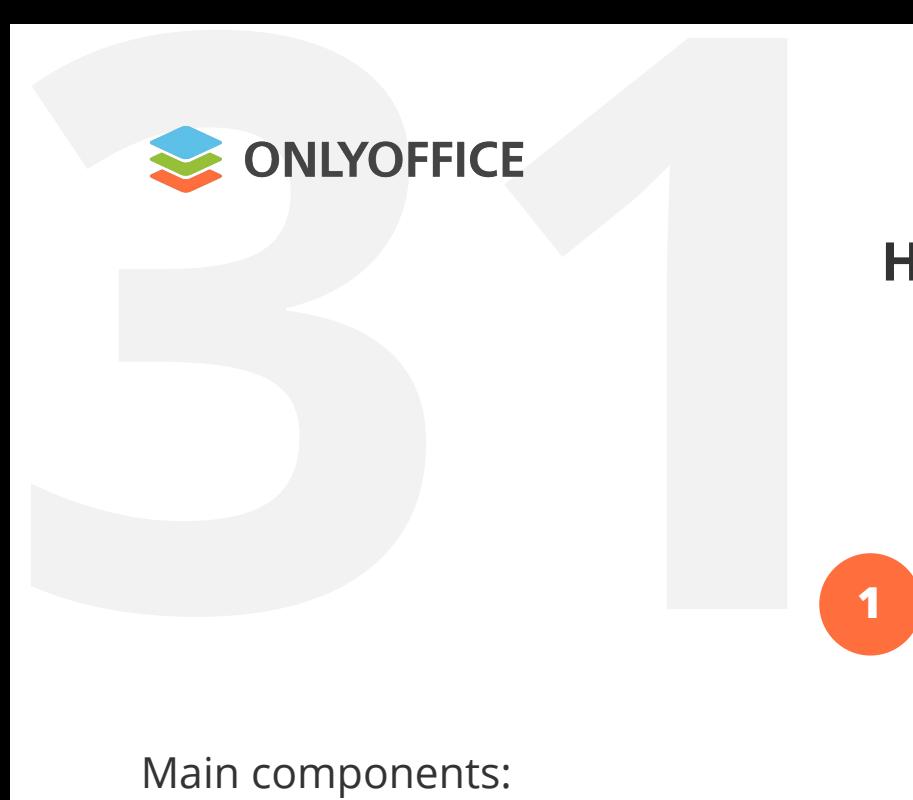

**Write the code of your plugin**

1 (2) (3) (4) (5) (6

Main components:

**pluginCode.js (the code file itself)**

```
(function (window, undefined) {
    window.Asc.plugin.init = function () {
        this.callCommand(function() {
            varODocument = Api.GetDocument();
            varoParagraph = Api. CreateParagraph();
            oParagraph.AddText("Hello world!");
            oDocument. InsertContent ([oParagraph]);
        \}, true);
   \mathbf{F}window.Asc.plugin.button = function (id) {
    \};
}) (window, undefined);
```
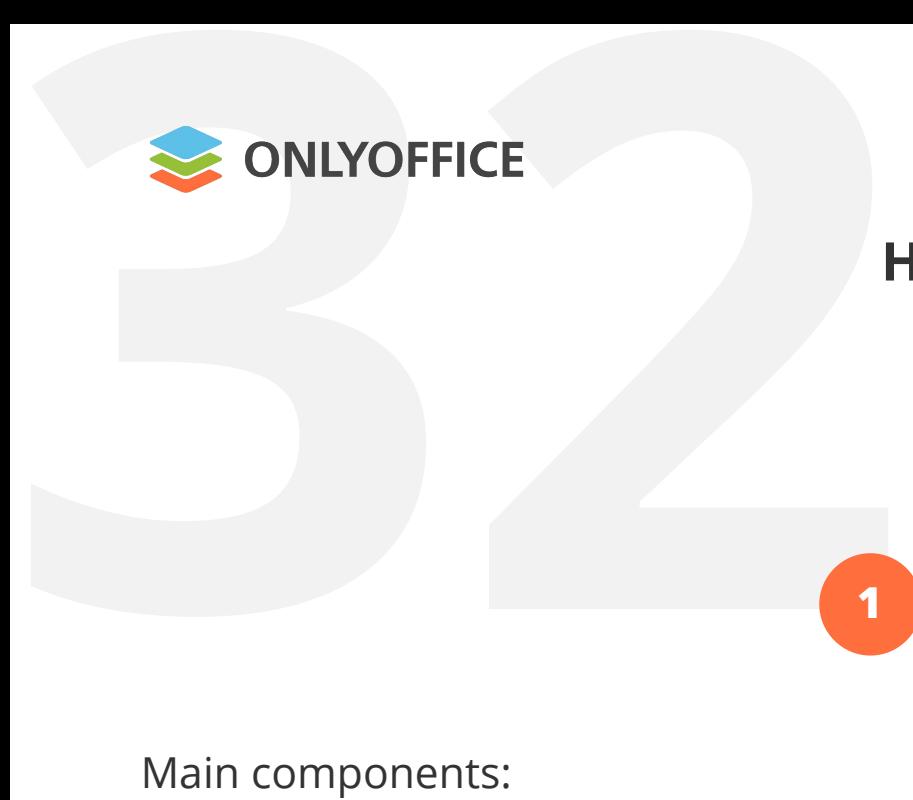

#### **Write the code of your plugin**

1 (2) (3) (4) (5) (6

Main components:

**index.html (plugin entry point)** <! DOCTYPE html>

 $\text{thm1}$ 

<head>

<meta charset="UTF-8" />

<title>Plugin name</title>

<script type="text/javascript" src="https://onlyoffice.github.io/sdkjs-plugins/v1/plugins.js">  $\langle$ /script>

<script type="text/javascript" src="https://onlyoffice.github.io/sdkjs-plugins/v1/plugins-ui.js">  $\langle$ /script>

<link rel="stylesheet" href="https://onlyoffice.github.io/sdkjs-plugins/v1/plugins.css"> <script type="text/javascript" src="plugin.js"></script>

 $\langle$ /head>

<body style="width: 100%; height: 100%; margin: 0; padding: 0; overflow: hidden; "> <div id="plugin name" style="margin: 0; padding: 0;"></div>

</body>

 $\langle$ /html>

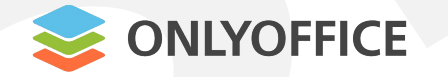

**Adjust the style of your plugin**

1 2 3 4 5 6

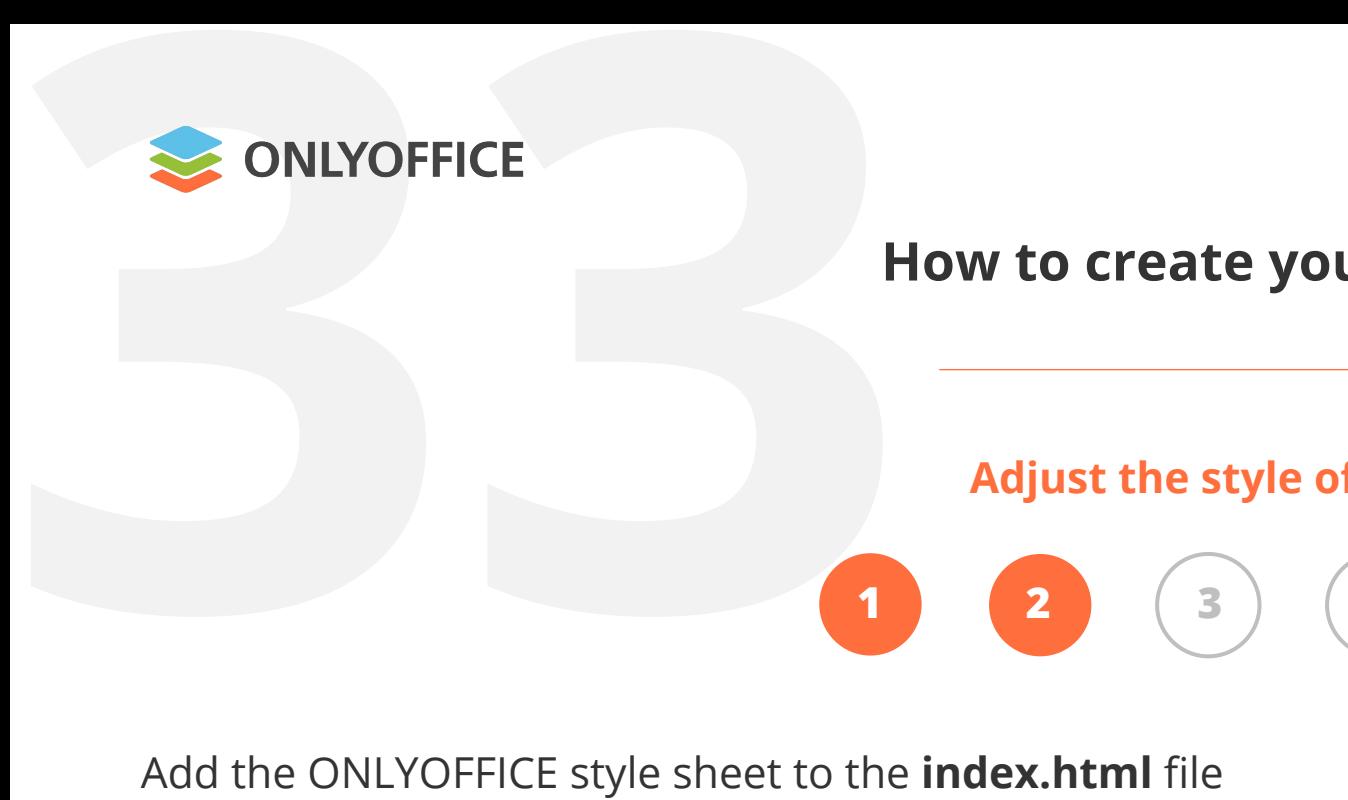

<link rel="stylesheet" href="https://onlyoffice.github.io/sdkjs-plugins/v1/plugins.css">

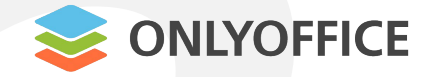

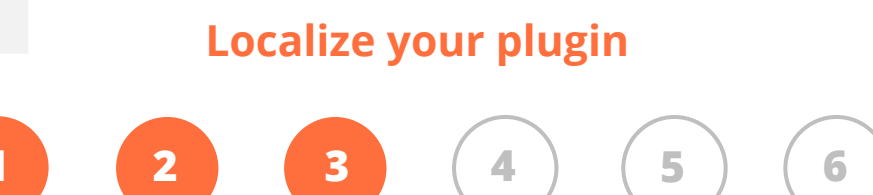

SUBJECT ONLY OFFICE<br> **H**<br>
Create the translations folder in the plu Create the translations folder in the plugin directory with **.json files** for each language

```
"name": "Highlight code",
"nameLocale": {
    "de": "Code hervorheben",
    "es": "Resaltar el código",
    "fr": "Code en surbrillance",
    "ru": "Подсветка кода"
\cdot
```
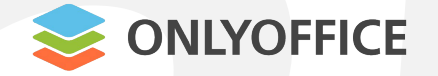

#### **Prepare your plugin for publishing**

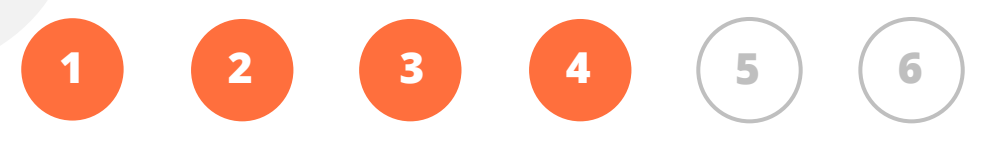

- SED ONLYOFFICE<br>
H<br>
1. Create an **About** window for your pl 1. Create an **About** window for your plugin with a short description
	- 2. Prepare icons for the plugin and put them into the main plugin folder
	- 3. Create Readme file

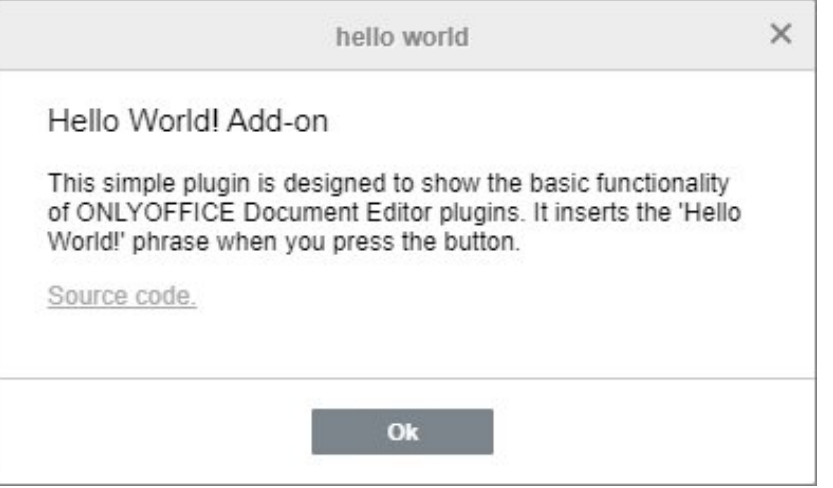

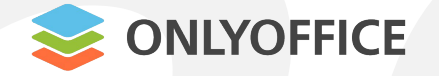

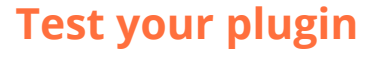

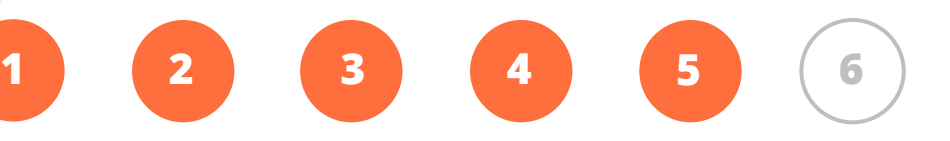

- SONLYOFFICE<br>
H<br>
1. Connect you plugin to the desktop a 1. Connect you **plugin** to the desktop app, the self-hosted version or the cloud-based ONLYOFFICE editors
	- 2. Test the performance of your **plugin**

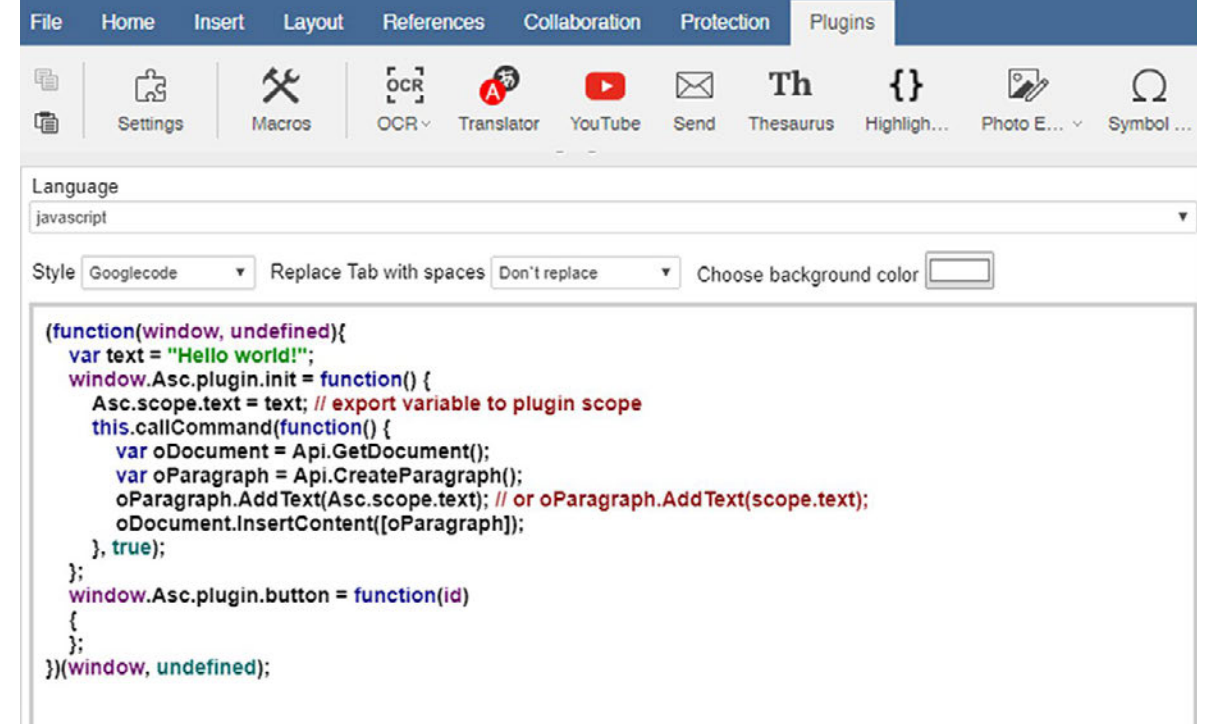

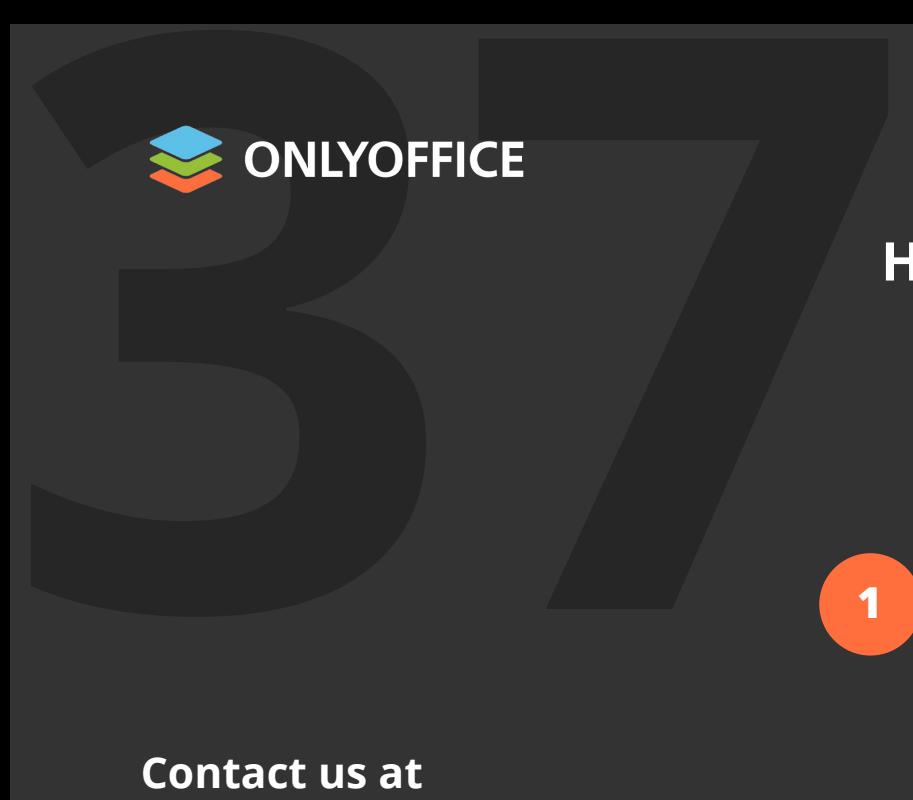

#### **Send your plugin for publishing**

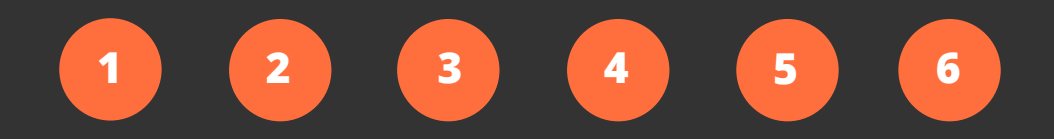

#### **Contact us at**

#### marketing@onlyoffice.com

- and get your plugin listed on ONLYOFFICE App
- Directory on the official website:
- onlyoffice.com/app-directory.aspx
- or in the marketplace on GitHub

#### Integrate ONLYOFFICE with apps you need

**Featured apps** 

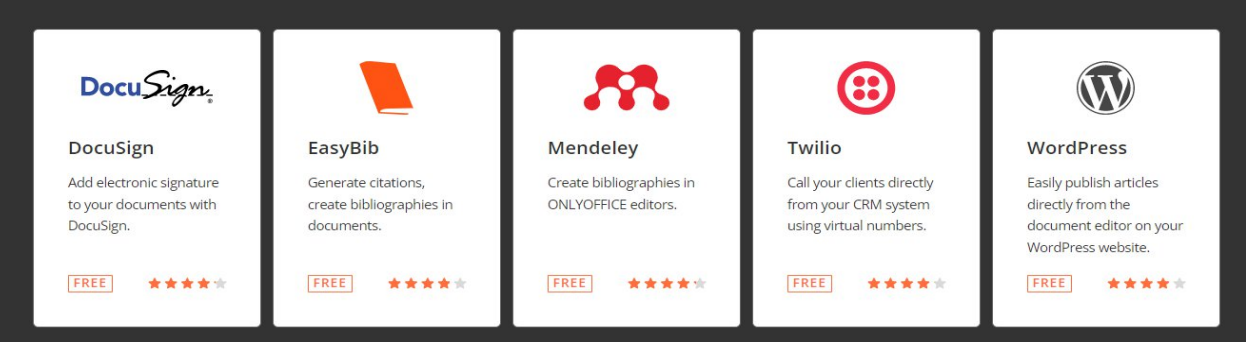

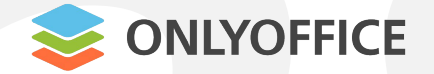

#### **ONLYOFFICE Marketplace**

SUPERTENT ONLY OFFICE<br>
To add the plugin to the **marketpl**<br>
make pull request from your fork t To add the plugin to the **marketplace**, make pull request from your fork to the github repository.

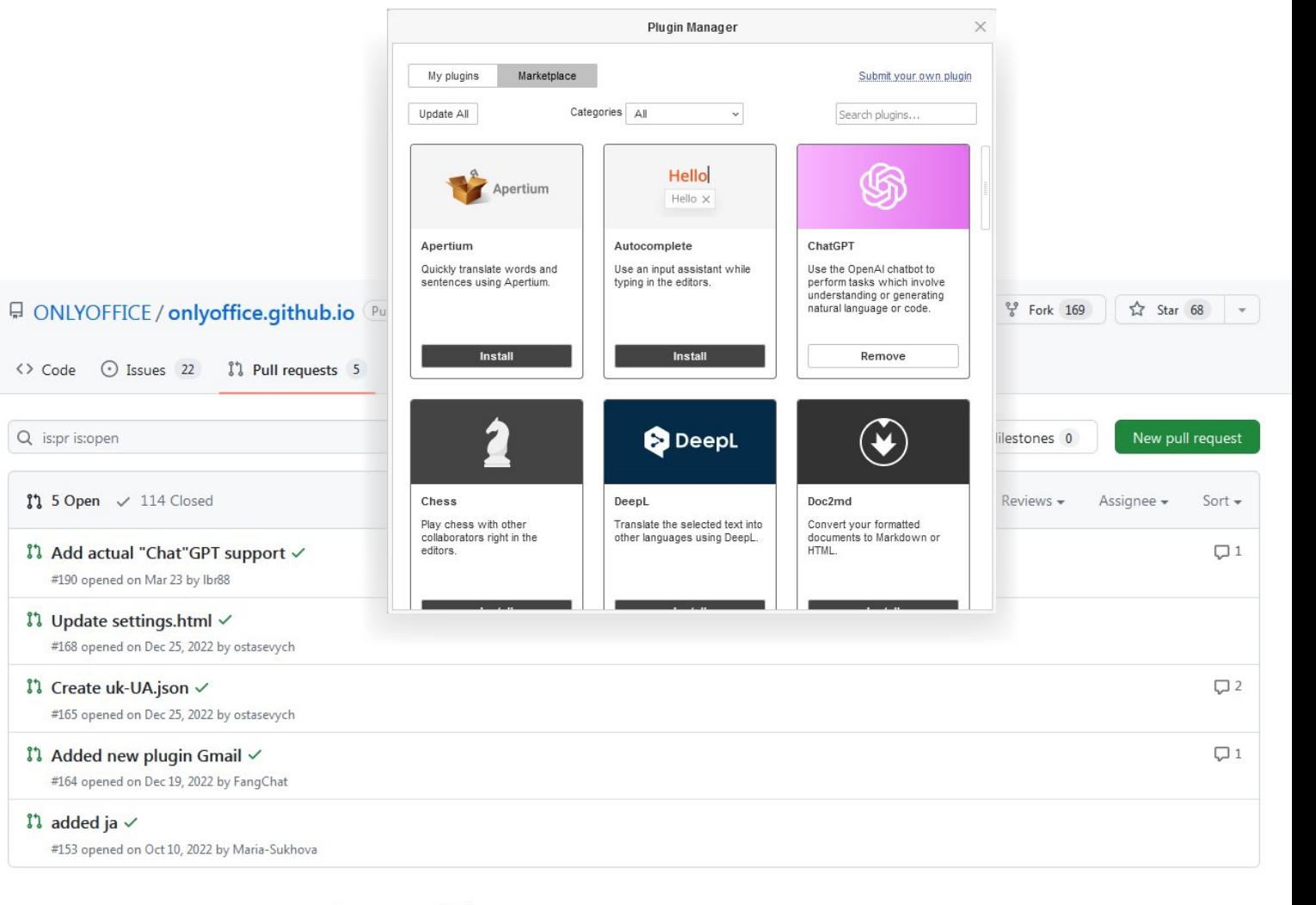

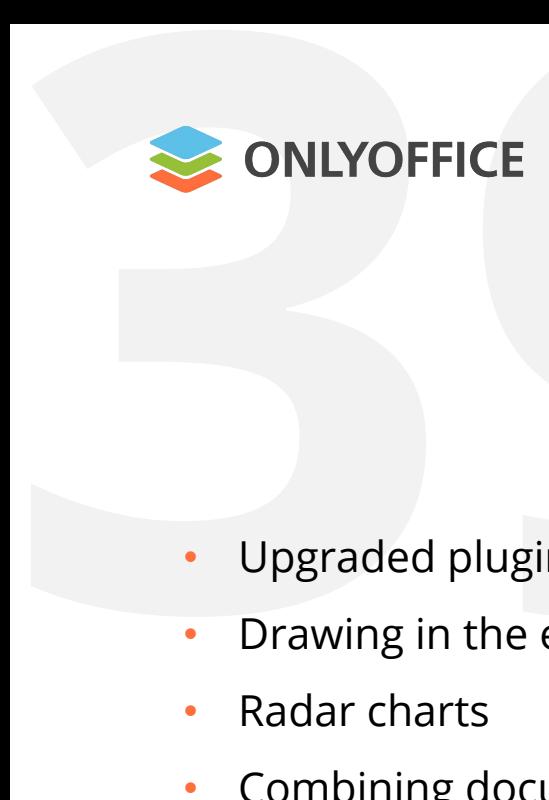

#### **ONLYOFFICE Docs v7.4**

- Upgraded plugins
- **ICE**<br>
plugins<br>
the editors<br>
ts<br>
documents • Drawing in the editors
- Radar charts
- Combining documents
- Saving objects as pictures
- Saving text documents and sheets as images
- Improved Pivot tables
- Page Break Preview
- Optimized form creator
- Usability improvements

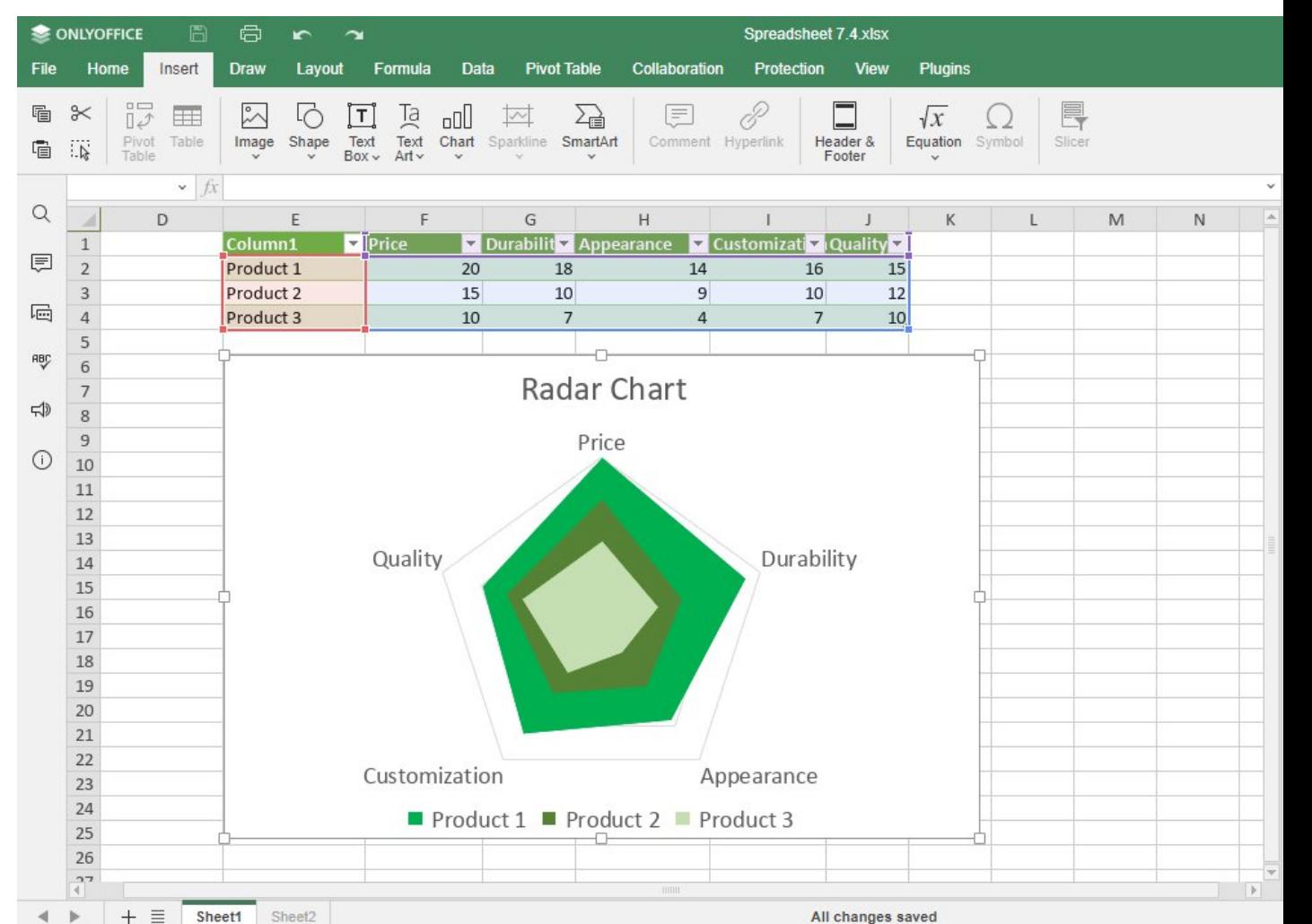

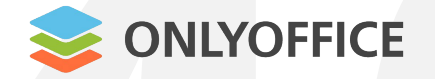

#### **ONLYOFFICE macros**

- $$ • Scripts that help automate routine tasks
	- JavaScript syntax
	- API Documentation available

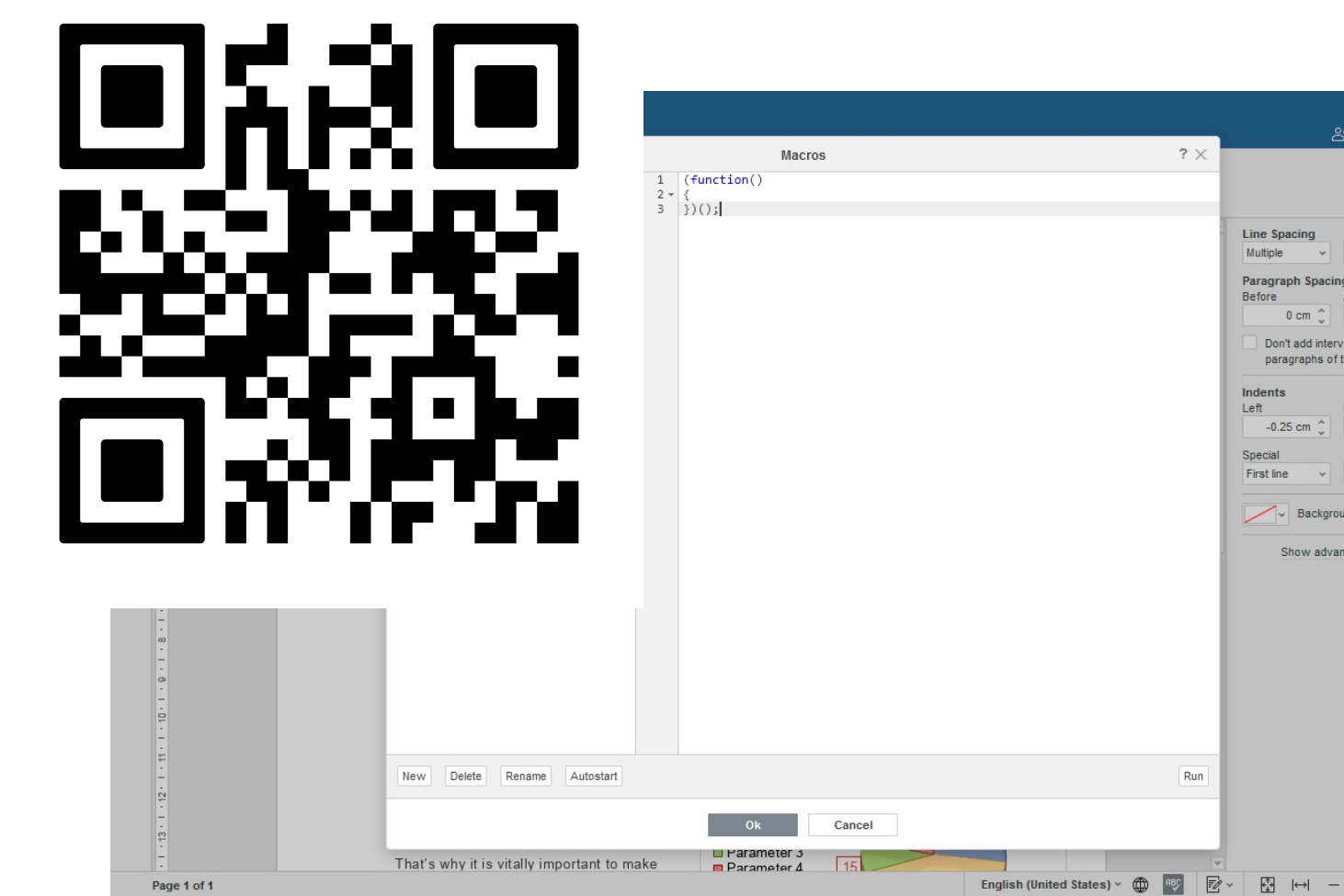

 $\blacksquare$ 

 $1.5 \n<sup>n</sup>$ 

 $0.33$  cm same style

> $0 \text{ cm}$  $1.25$  cm

ced settings

Zoom 100% +

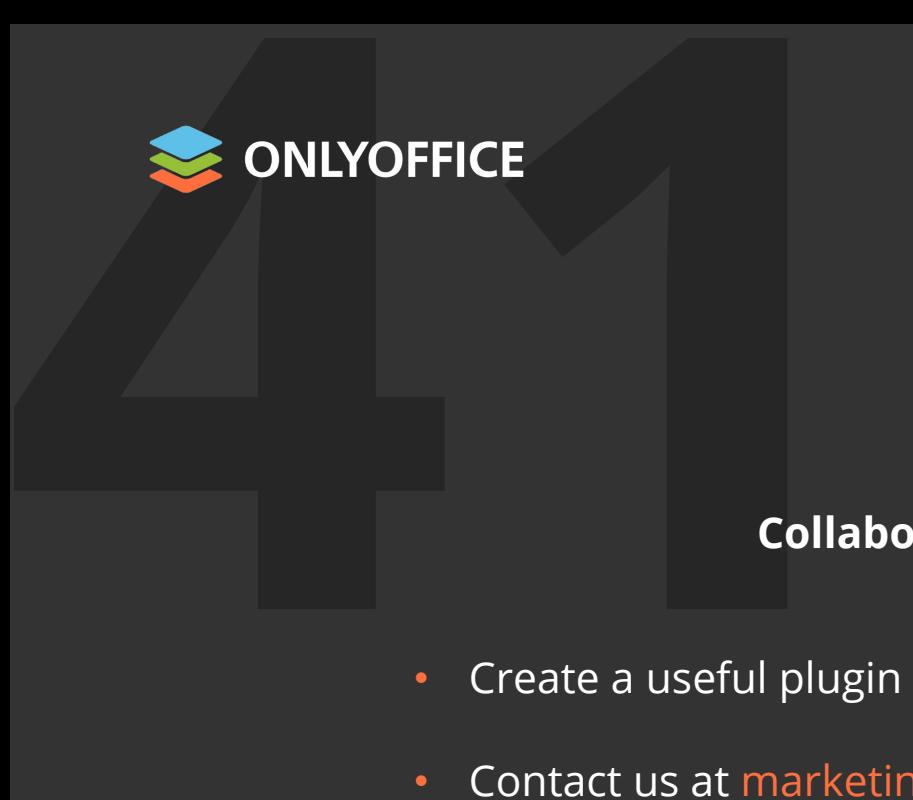

#### **Call for developers**

#### **Collaborate with ONLYOFFICE on beneficial terms:**

- Create a useful plugin or a macro for the ONLYOFFICE editors
- Contact us at marketing@onlyoffice.com
- We will add your plugin to the Plugin Marketplace / include your macro in the library.
- You will be given credit for your submissions. We are also happy promote your
	- creations via blog and social networks!

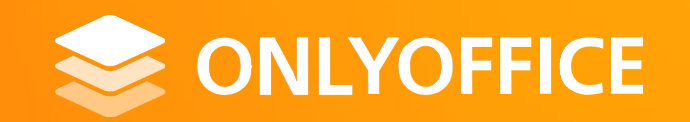

### **Thank you!**

**marketing@onlyoffice.com**